<span id="page-0-0"></span>**Nicrosoft** 

За актуална информация относно практиките за обработване на данни на Microsoft вижте [Декларацията](https://go.microsoft.com/fwlink/?LinkId=521839) [за](https://go.microsoft.com/fwlink/?LinkId=521839) [поверителност](https://go.microsoft.com/fwlink/?LinkId=521839) [на](https://go.microsoft.com/fwlink/?LinkId=521839) [Microsoft.](https://go.microsoft.com/fwlink/?LinkId=521839) Също така тук можете да научите за най-новите инструменти, които предоставяме за достъп и управление на данните, както и как да се свържете с нас, ако имате запитване относно поверителността.

# Декларация за поверителност за Windows 7

Последна актуализация: **Февруари 2011 г.**

# [Акценти](javascript:void(0)) [Декларация](#page-5-0) [Допълнение](#page-10-0)

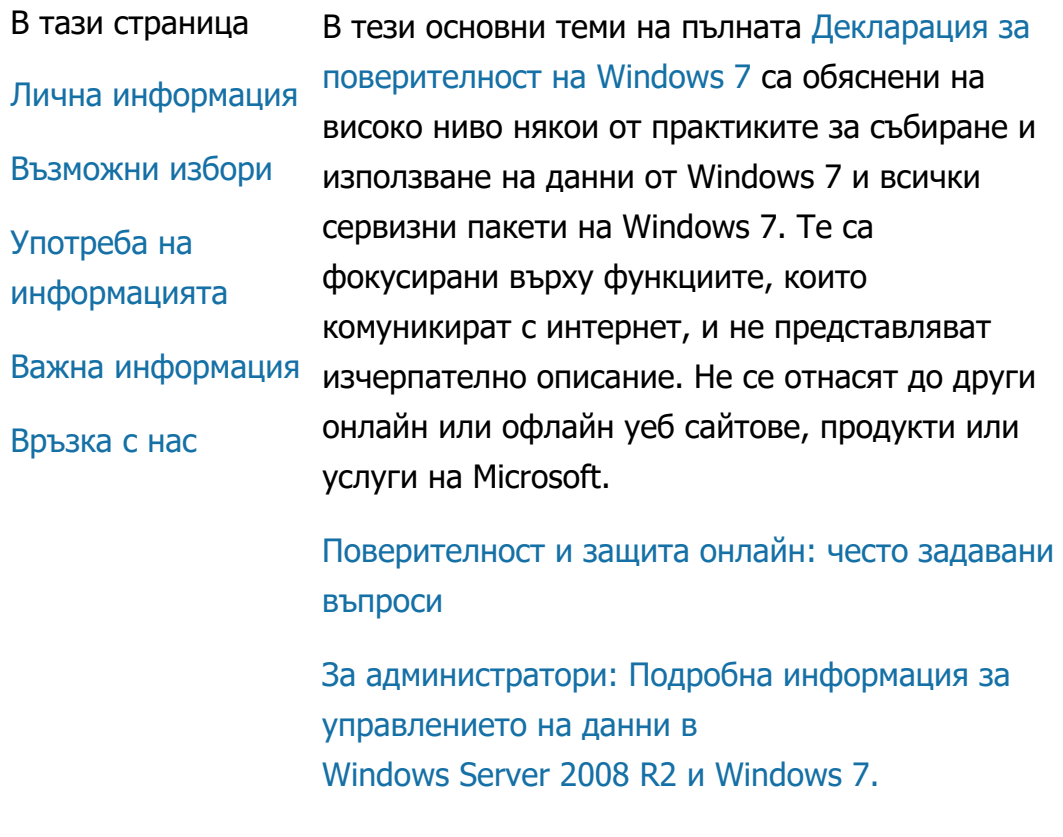

Лична информация

- Някои функции на Windows 7 може да ви поискат разрешение за събиране или използване на личната ви информация. Допълнителна информация относно тези функции и за това как те използват вашата лична информация можете да намерите в пълната [Декларация](http://go.microsoft.com/fwlink/?LinkID=181944) [за](http://go.microsoft.com/fwlink/?LinkID=181944) [поверителност](http://go.microsoft.com/fwlink/?LinkID=181944) [на](http://go.microsoft.com/fwlink/?LinkID=181944) [Windows 7](http://go.microsoft.com/fwlink/?LinkID=181944).
- Някои функции на Windows 7 позволяват, с ваше разрешение, да споделяте лична информация по интернет.
- Ако изберете да регистрирате своя софтуер, ще е необходимо да предоставите лична информация.
- [Допълнителни](http://go.microsoft.com/fwlink/?LinkID=181944) [подробни](http://go.microsoft.com/fwlink/?LinkID=181944) [данни](http://go.microsoft.com/fwlink/?LinkID=181944)

# [Най](#page-0-0)[-](#page-0-0)[горе](#page-0-0) [на](#page-0-0) [страницата](#page-0-0)

Възможни избори

- Windows 7 предоставя различни начини за контролиране на това как функциите на Windows 7 прехвърлят информация по интернет.
- Някои функции, които работят с помощта на интернет, са включени по подразбиране, за да подобрят работата на Windows 7. Можете да забраните тези функции. За да научите повече относно тези функции, вж. [Декларация](http://go.microsoft.com/fwlink/?LinkID=181945) [за](http://go.microsoft.com/fwlink/?LinkID=181945) [поверителност](http://go.microsoft.com/fwlink/?LinkID=181945) [на](http://go.microsoft.com/fwlink/?LinkID=181945) [Windows 7](http://go.microsoft.com/fwlink/?LinkID=181945).

[Допълнителни](http://go.microsoft.com/fwlink/?LinkID=181944) [подробни](http://go.microsoft.com/fwlink/?LinkID=181944) [данни](http://go.microsoft.com/fwlink/?LinkID=181944)

### [Най](#page-0-0)[-](#page-0-0)[горе](#page-0-0) [на](#page-0-0) [страницата](#page-0-0)

Употреба на информацията

- Ние използваме събраната информация, за да разрешим функциите, които използвате, или да предоставим заявените от вас услуги. Също така я използваме за подобряване на нашите продукти и услуги. За да улесним предоставянето на услугите си, понякога предоставяме информация на други фирми, които работят от наше име. Достъп то тази информация получават само фирмите, които имат професионална необходимост от използването й. От съответните фирми се изисква да пазят информацията поверителна и нямат право да я използват с каквато и да е друга цел.
- [Допълнителни](http://go.microsoft.com/fwlink/?LinkID=181944) [подробни](http://go.microsoft.com/fwlink/?LinkID=181944) [данни](http://go.microsoft.com/fwlink/?LinkID=181944)

# [Най](#page-0-0)[-](#page-0-0)[горе](#page-0-0) [на](#page-0-0) [страницата](#page-0-0)

#### Важна информация

- Windows 7 изисква активация с цел намаляване на софтуерното пиратство и гарантиране на качеството, което клиентите очакват да получат от софтуера. Microsoft не използва събраната при активацията информация за установяване на самоличността ви или за връзка с вас.
- Пълната [Декларация](http://go.microsoft.com/fwlink/?LinkID=181944) [за](http://go.microsoft.com/fwlink/?LinkID=181944) [поверителност](http://go.microsoft.com/fwlink/?LinkID=181944) [на](http://go.microsoft.com/fwlink/?LinkID=181944)

[Windows 7](http://go.microsoft.com/fwlink/?LinkID=181944) съдържа връзки към допълнителна информация за определени функции на Windows 7.

За повече информация относно това как да улесните защитата на персоналния си компютър, личната си информация и семейството си онлайн вж. нашите [ресурси](http://go.microsoft.com/fwlink/?linkid=58502) [за](http://go.microsoft.com/fwlink/?linkid=58502) [онлайн](http://go.microsoft.com/fwlink/?linkid=58502) [безопасност](http://go.microsoft.com/fwlink/?linkid=58502).

# [Най](#page-0-0)[-](#page-0-0)[горе](#page-0-0) [на](#page-0-0) [страницата](#page-0-0)

### Връзка с нас

За допълнителна информация относно нашите практики за поверителност вж. пълната [Декларация](http://go.microsoft.com/fwlink/?LinkID=181944) [за](http://go.microsoft.com/fwlink/?LinkID=181944) [поверителност](http://go.microsoft.com/fwlink/?LinkID=181944) [на](http://go.microsoft.com/fwlink/?LinkID=181944) [Windows 7.](http://go.microsoft.com/fwlink/?LinkID=181944) Или можете да ни пишете, като използвате нашия [уеб](http://go.microsoft.com/?linkid=9634754) [формуляр](http://go.microsoft.com/?linkid=9634754).

[Най](#page-0-0)[-](#page-0-0)[горе](#page-0-0) [на](#page-0-0) [страницата](#page-0-0)

Какво е новото [Microsoft 365](https://www.microsoft.com/microsoft-365) [Приложения](https://www.microsoft.com/bg-bg/windows/windows-10-apps) [за](https://www.microsoft.com/bg-bg/windows/windows-10-apps) [Windows 10](https://www.microsoft.com/bg-bg/windows/windows-10-apps) Microsoft Store [Профил](https://account.microsoft.com/) [на](https://account.microsoft.com/) [акаунт](https://account.microsoft.com/) [Център](https://www.microsoft.com/bg-bg/download) [за](https://www.microsoft.com/bg-bg/download) [изтегляния](https://www.microsoft.com/bg-bg/download) [Връщания](https://go.microsoft.com/fwlink/p/?LinkID=824764&clcid=0x402) [Проследяване](https://account.microsoft.com/orders) [на](https://account.microsoft.com/orders) [поръчка](https://account.microsoft.com/orders) [Рециклиране](https://www.microsoft.com/bg-bg/store/b/recycling?icid=GlobalFooterNav) [Commercial Warranties](https://www.microsoft.com/bg-bg/store/b/aboutwarranties?icid=GlobalFooterNav) Образование [Office 365](https://products.office.com/bg-bg/academic/compare-office-365-education-plans) [за](https://products.office.com/bg-bg/academic/compare-office-365-education-plans) [учебни](https://products.office.com/bg-bg/academic/compare-office-365-education-plans) [заведения](https://products.office.com/bg-bg/academic/compare-office-365-education-plans)

# Декларация за поверителност за Windows 7

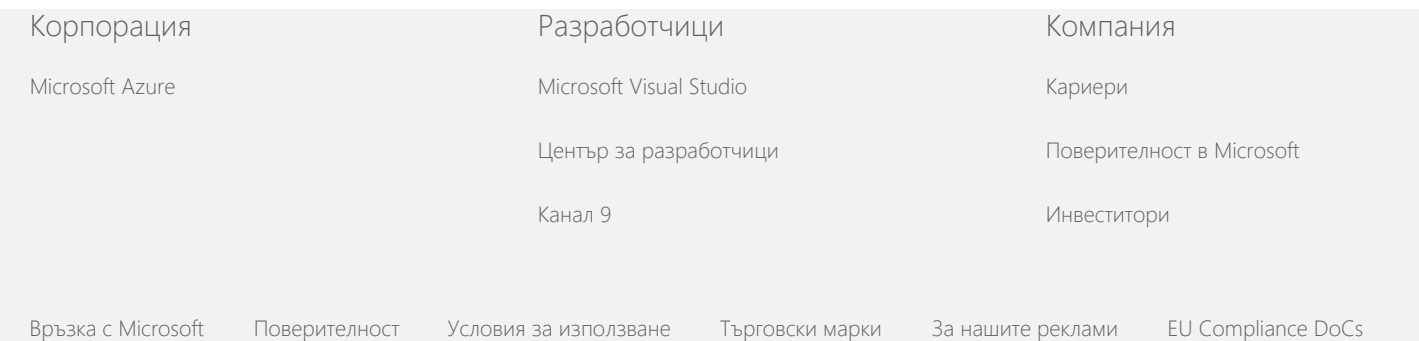

© Microsoft 2021

<span id="page-5-0"></span>Microsoft

За актуална информация относно практиките за обработване на данни на Microsoft вижте [Декларацията](https://go.microsoft.com/fwlink/?LinkId=521839) [за](https://go.microsoft.com/fwlink/?LinkId=521839) [поверителност](https://go.microsoft.com/fwlink/?LinkId=521839) [на](https://go.microsoft.com/fwlink/?LinkId=521839) [Microsoft.](https://go.microsoft.com/fwlink/?LinkId=521839) Също така тук можете да научите за най-новите инструменти, които предоставяме за достъп и управление на данните, както и как да се свържете с нас, ако имате запитване относно поверителността.

# Декларация за поверителност за Windows 7

Последна актуализация: **Февруари 2011 г.**

# [Акценти](https://privacy.microsoft.com/bg-BG/windows-7-privacy-statement?pivotId=d457e397-2439-4036-8056-01afb813fb6d&pivotItemId=2d9b6bd0-0f0f-4fc9-96a3-510ea51c9bd8) [Декларация](javascript:void(0)) [Допълнение](#page-10-0)

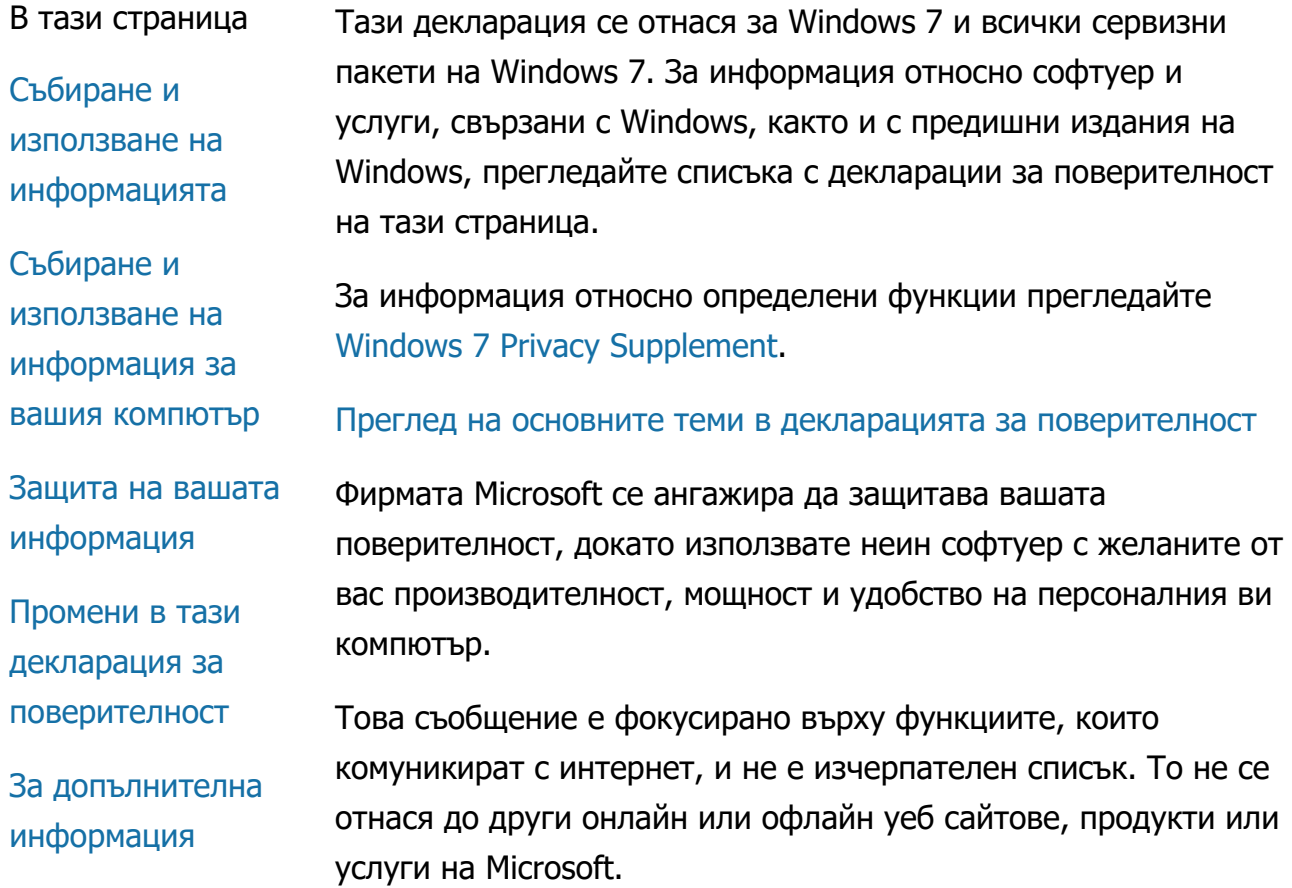

Събиране и използване на информацията

Събираната от вас лична информация ще се използва от Microsoft и подчинените й филиали и свързани лица за разрешаване на функциите, които използвате, и предоставяне на услуги или осъществяване на прехвърляния, които сте заявили или оторизирали. Информацията може да се използва също така и за анализ и подобряване на продуктите и услугите на Microsoft.

Освен както е указано в настоящата декларация, предоставяните от вас лични данни няма да се предават на трети лица без вашето съгласие. Понякога наемаме други фирми да предоставят ограничени услуги от наше име, например извършване на статистически анализ на нашите услуги. Ние предоставяме на тези фирми само необходимите им лични данни за предоставяне на съответната услуга, като на тях им е забранено да използват тази информация за каквато и да е друга цел.

Microsoft може да има достъп до или да разкрива информация за вас, включително съдържанието на комуникацията ви, за да: (а) спазим закона или дадени правни искове или съдебен процес; (б) защитим правата на собственост на Microsoft или наши клиенти, включително прилагане на наши споразумения или правила, управляващи използването на софтуера от ваша страна; или (в) предприемем действия при нужда, които по наша преценка са наложителни, да използваме или разкрием информация с цел предпазване на личната безопасност на служители на Microsoft, клиенти или обществеността.

Информацията, събирана от или изпращана до Microsoft от Windows 7 може да се съхранява и обработва в САЩ или други страни, в които Microsoft или нейни филиали, свързани лица или доставчици на услуги имат офиси. Microsoft се придържа към правилата за защита на личните данни, така както са заложени в споразумението "Безопасно пристанище" на Министерството на търговията на САЩ по отношение на събирането, използването и съхранението на данни от Европейския съюз.

### [Най](#page-5-0)[-](#page-5-0)[горе](#page-5-0) [на](#page-5-0) [страницата](#page-5-0)

Събиране и използване на информация за вашия компютър Когато използвате софтуер с функции, използващи интернет, информацията за вашия компютър ("стандартна информация за компютъра") се изпраща до посещаваните от вас уеб сайтове и използваните онлайн услуги. Стандартната информация за компютъра обикновено включва информация като IP адреса ви, версия на операционна система, версия на браузър и регионални и езикови настройки. В някои случаи стандартната информация за компютъра може също така да включва ИД на хардуер, който указва производителя, наименованието и версията на устройството. Ако дадена функция или услуга изпрати информация до Microsoft, също така ще се изпрати и стандартна информация за компютъра.

Подробните данни за поверителността за всяка функция на Windows 7 в допълнителната информация за поверителността, показана отстрани в тази страница, описват каква допълнителна информация се събира и как се използва тя.

Администраторите могат да използват групови правила за промяна на много от настройките за описаните по-долу функции. За повече информация вж. [Използване](http://go.microsoft.com/fwlink/?LinkId=148050) [на](http://go.microsoft.com/fwlink/?LinkId=148050) [Windows](http://go.microsoft.com/fwlink/?LinkId=148050) 7 [и](http://go.microsoft.com/fwlink/?LinkId=148050) [Windows](http://go.microsoft.com/fwlink/?LinkId=148050) Server 2008 R2: [Управление](http://go.microsoft.com/fwlink/?LinkId=148050) [на](http://go.microsoft.com/fwlink/?LinkId=148050) [комуникацията](http://go.microsoft.com/fwlink/?LinkId=148050) [с](http://go.microsoft.com/fwlink/?LinkId=148050) [интернет](http://go.microsoft.com/fwlink/?LinkId=148050).

#### [Най](#page-5-0)[-](#page-5-0)[горе](#page-5-0) [на](#page-5-0) [страницата](#page-5-0)

#### Защита на вашата информация

Фирмата Microsoft се ангажира да защитава вашата информация. Ние използваме различни технологии и процедури, които да подпомогнат защитата на вашата информация от неупълномощен достъп, използване или разкриване. Например, данните се съхраняват на компютърни системи с ограничен достъп, намиращи се на контролирани места. Когато прехвърляме много поверителна информация (като например номер на кредитна карта или парола) по интернет, ние я защитаваме чрез шифроване, например с SSL

(Secure Socket Layer) протокола.

## [Най](#page-5-0)[-](#page-5-0)[горе](#page-5-0) [на](#page-5-0) [страницата](#page-5-0)

#### Промени в тази декларация за поверителност

Периодично ние актуализираме настоящата декларация за поверителност, така че да бъдат отразени промените по нашите продукти и услуги, както и мненията и коментарите на потребителите. В такъв случай променяме и датата на последната актуализация, намираща се най-горе на декларацията. При съществени промени в настоящата декларация или в начина на използване на вашите лични данни от Microsoft, ще ви уведомим, като поставим съобщение на видно място относно такава промяна или като ви изпратим директно уведомление. Съветваме ви периодично да преглеждате тази декларация за поверителност, за да бъдете информирани как Microsoft защитава вашата информация.

#### [Най](#page-5-0)[-](#page-5-0)[горе](#page-5-0) [на](#page-5-0) [страницата](#page-5-0)

#### За допълнителна информация

Microsoft приветства вашите коментари за настоящата декларация за поверителност. Ако имате въпроси относно тази декларация или смятате, че ние не се придържаме към нея, се свържете с нас [тук](http://go.microsoft.com/fwlink/?linkid=148430).

Microsoft Privacy Microsoft Corporation One Microsoft Way Redmond, Washington 98052 USA

# [Най](#page-5-0)[-](#page-5-0)[горе](#page-5-0) [на](#page-5-0) [страницата](#page-5-0)

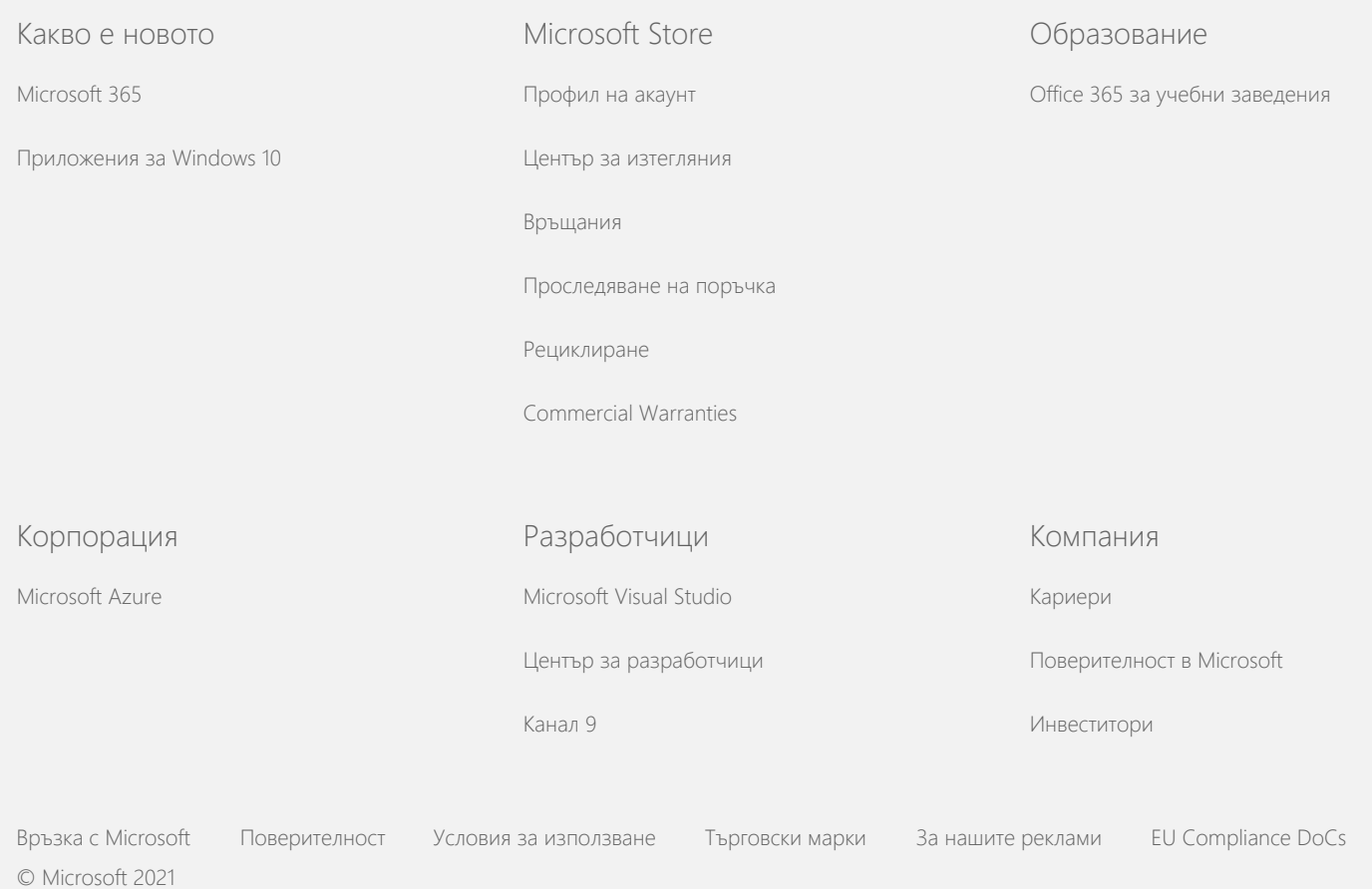

<span id="page-10-0"></span>**Nicrosoft** 

За актуална информация относно практиките за обработване на данни на Microsoft вижте [Декларацията](https://go.microsoft.com/fwlink/?LinkId=521839) [за](https://go.microsoft.com/fwlink/?LinkId=521839) [поверителност](https://go.microsoft.com/fwlink/?LinkId=521839) [на](https://go.microsoft.com/fwlink/?LinkId=521839) [Microsoft.](https://go.microsoft.com/fwlink/?LinkId=521839) Също така тук можете да научите за най-новите инструменти, които предоставяме за достъп и управление на данните, както и как да се свържете с нас, ако имате запитване относно поверителността.

# Декларация за поверителност за Windows 7

Последна актуализация: **Февруари 2011 г.**

## [Акценти](https://privacy.microsoft.com/bg-BG/windows-7-privacy-statement?pivotId=d457e397-2439-4036-8056-01afb813fb6d&pivotItemId=2d9b6bd0-0f0f-4fc9-96a3-510ea51c9bd8) [Декларация](#page-5-0) [Допълнение](javascript:void(0))

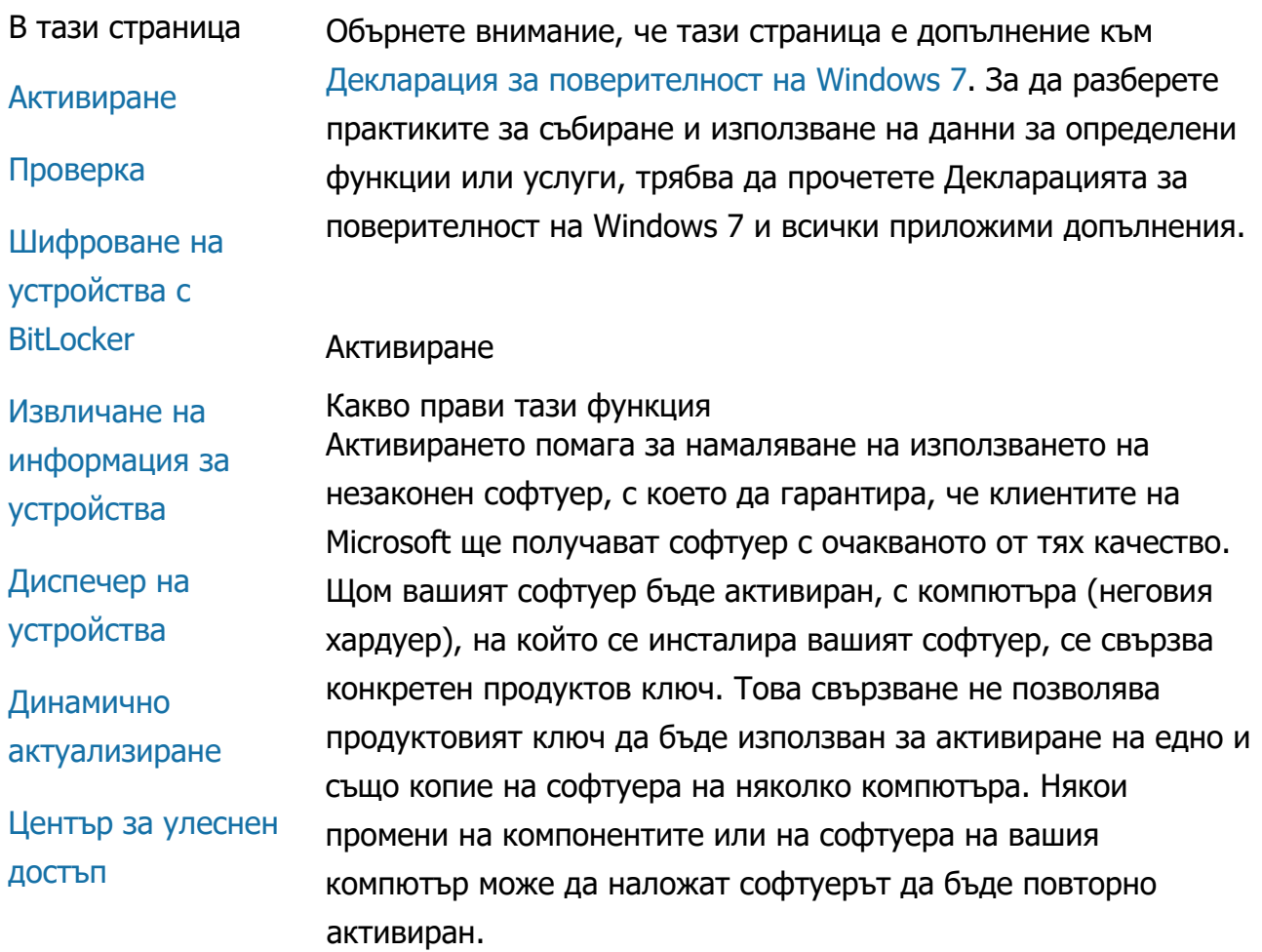

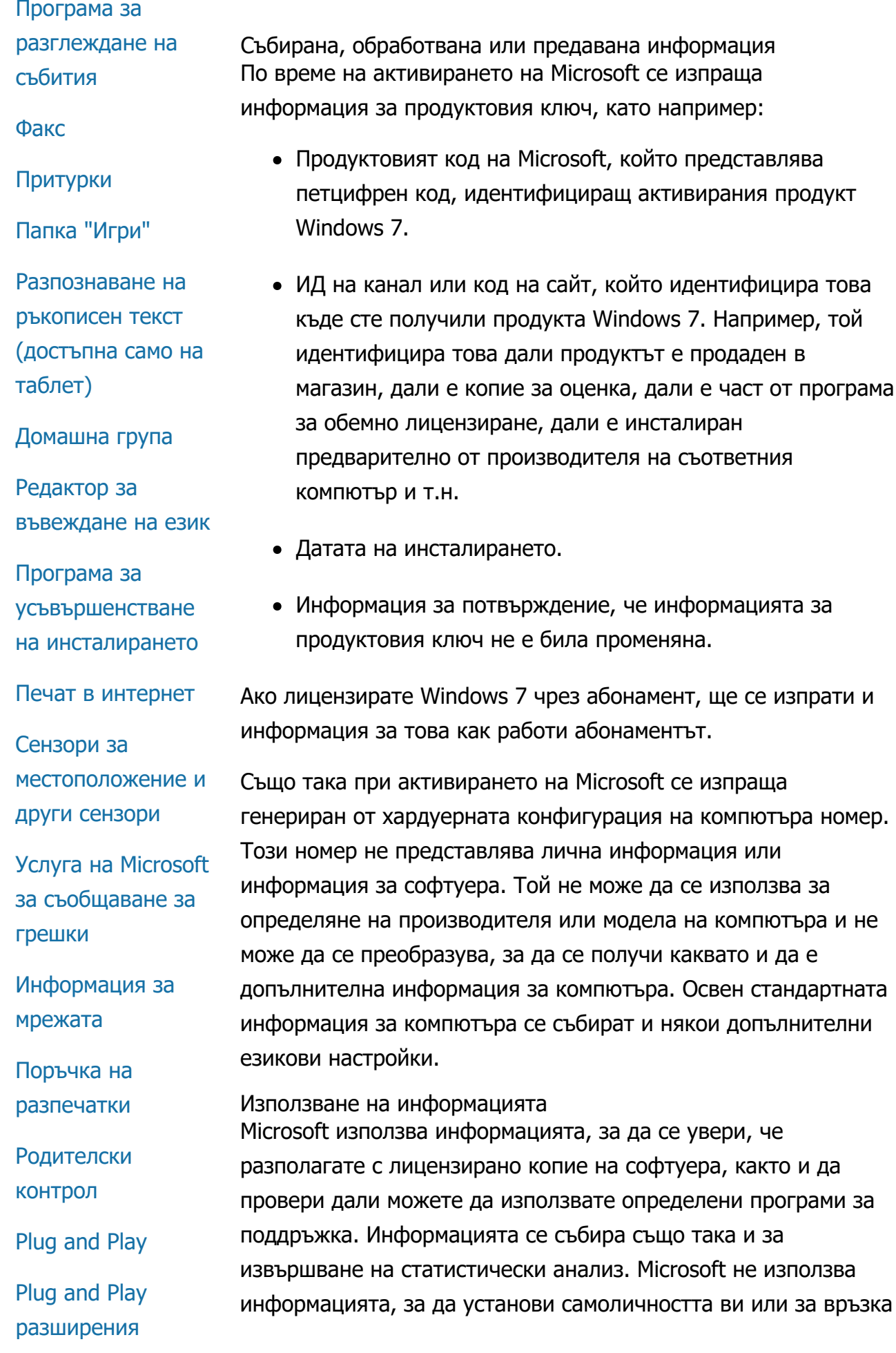

[Помощник](#page-10-0) [за](#page-10-0) [съвместимостта](#page-10-0) [на](#page-10-0) [програмите](#page-10-0) [Раздел](#page-10-0) [за](#page-10-0) [съвместимостта](#page-10-0) [на](#page-10-0) [свойствата](#page-10-0) [на](#page-10-0) [програмите](#page-10-0) [Свойства](#page-10-0) [Връзки](#page-10-0) [за](#page-10-0) [отдалечен](#page-10-0) [достъп](#page-10-0) [Връзки](#page-10-0) [за](#page-10-0) [RemoteApp](#page-10-0) [и](#page-10-0) [работен](#page-10-0) [плот](#page-10-0)

[Връзка](#page-10-0) [с](#page-10-0) [отдалечен](#page-10-0) [работен](#page-10-0) [плот](#page-10-0)

[Клиент](#page-10-0) [за](#page-10-0) [услуги](#page-10-0) [за](#page-10-0) [управление](#page-10-0) [на](#page-10-0) [правата](#page-10-0) [\(RMS\)](#page-10-0)

[Технология](#page-10-0) [Teredo](#page-10-0)

[Услуги](#page-10-0) [за](#page-10-0) [модули](#page-10-0) [на](#page-10-0) [надеждни](#page-10-0) [платформи](#page-10-0) [\(TPM\)](#page-10-0)

[Актуализиране](#page-10-0) [на](#page-10-0) [главни](#page-10-0) [сертификати](#page-10-0)

[UPnP™](#page-10-0) [технология](#page-10-0)

[Windows Anytime](#page-10-0) [Upgrade](#page-10-0)

[Windows Customer](#page-10-0) **[Experience](#page-10-0)** [Improvement](#page-10-0) [Program \(CEIP\)](#page-10-0)

с вас.

Избор и контрол

Активирането е задължително и трябва да бъде извършено в предварително определен гратисен период. Ако решите да не активирате софтуера, няма да може да го използвате след изтичането на този гратисен период. Ако не разполагате с валиден лиценз за софтуера, няма да можете да активирате Windows.

## [Най](#page-10-0)[-](#page-10-0)[горе](#page-10-0) [на](#page-10-0) [страницата](#page-10-0)

Проверка

Какво прави тази функция Проверката позволява на администраторите да конфигурират Windows да записва дейността на операционната система в регистрационен файл на защитата, който може да се отваря с помощта на програмата за разглеждане на събития и други програми. Този регистрационен файл може да улесни администраторите при откриване на неоторизиран достъп в компютъра или ресурсите му, например дали някой е влизал в компютъра, създал е нов потребителски акаунт, променил е правилата за защита или е отворил документ и др. Също така файлът може да се използва и за отстраняване на неизправности.

Събирана, обработвана или предавана информация Администраторите определят каква информация да се събира, колко дълго да се съхранява тя и дали да се прехвърля на други лица. Информацията може да включва лични данни, като например потребителски имена или имена на файлове. За повече информация се свържете с вашия администратор.

Използване на информацията Администраторите определят също и как да се използва информацията от проверката. Най-често регистрационният файл за защитата се използва от проверяващи и администратори за проследяване на дейността на компютъра или за идентифициране на неоторизиран достъп в компютъра или неговите ресурси.

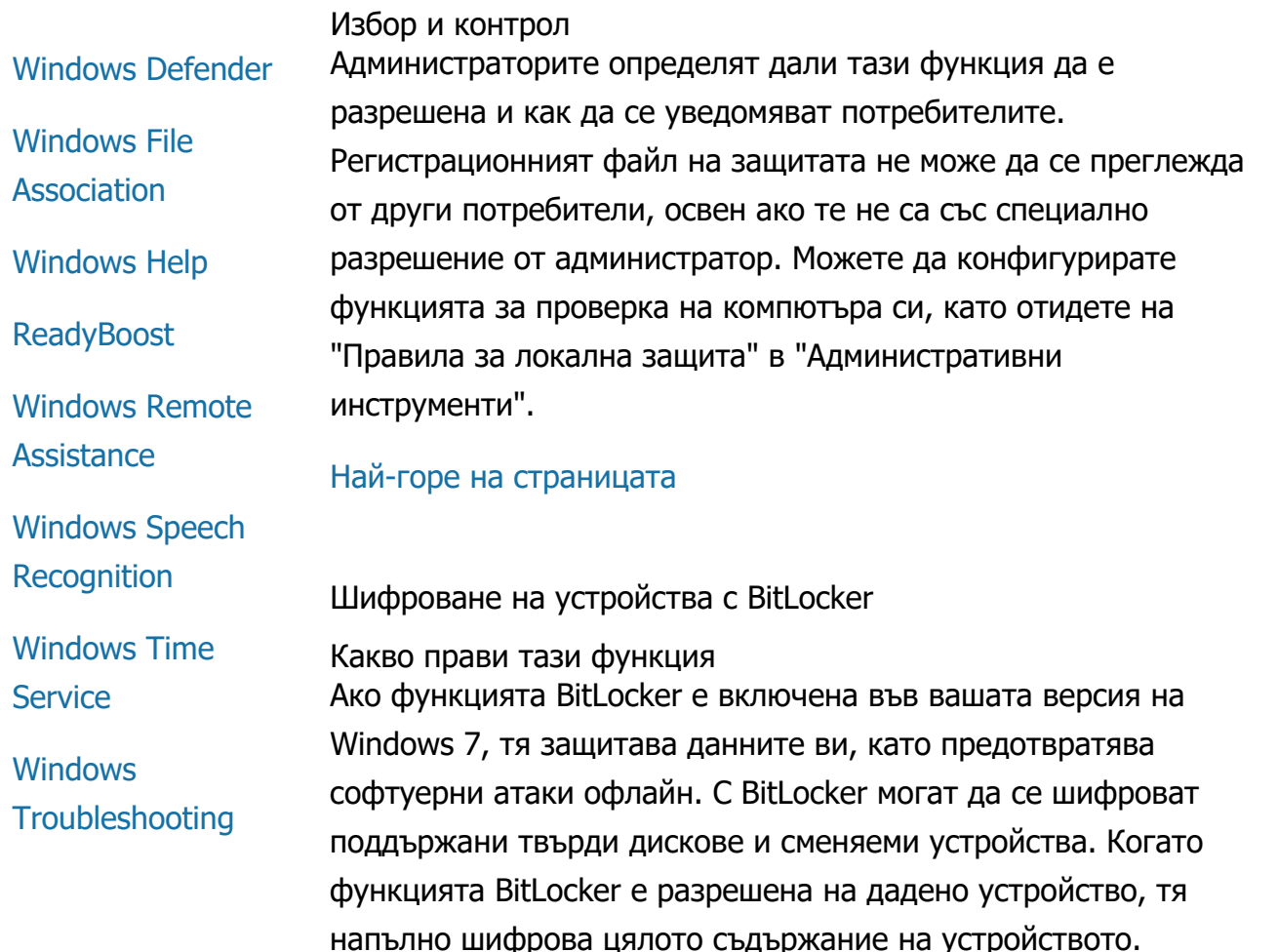

Събирана, обработвана или предавана информация Когато функцията BitLocker е включена, криптографски ключове в паметта непрекъснато шифроват и дешифрират данните, както когато те се четат от или са записани на защитено устройство. По време на настройката на BitLocker можете да изберете дали да отпечатате ключ за възстановяване, да го запишете в мрежата или, с изключение на сменяемите устройства, да запишете ключа за възстановяване на USB флаш устройство.

При шифроване на устройство със смарт карта публичният ключ и еднозначният идентификатор за смарт картата се съхраняват на устройството в шифрован формат. Тази информация може да се използва за намиране на сертифициращия орган, който е използван за генериране на сертификата за шифроване на смарт картата.

Ако съответният компютър е оборудван с хардуер за защита с TPM (Trusted Platform Module; Модул за надеждна платформа), версия 1.2 или по-нова, BitLocker използва TPM за

предоставяне на подобрена хардуерна защита на данните за устройството, на което е инсталирана операционната система Windows. За допълнителна информация вж. услугите на модул за надеждна платформа по-долу. На компютър с TPM можете също така да зададете персонален идентификационен номер (ПИН) за допълнителна защита на шифрованите данни. BitLocker съхранява базирания на TPM ПИН код в хеширан и шифрован формат на устройството.

#### Използване на информацията

Криптографските ключове и глобалните еднозначни идентификатори (GUID) се съхраняват в паметта на компютъра, за да поддържат операциите на BitLocker. Информацията за възстановяване на BitLocker предоставя достъп до защитените данни в случай на неизправност в хардуера и други проблеми. Тази информация за възстановяване дава възможност на функцията BitLocker да разграничава оторизираните и неоторизираните потребители. Събраната от BitLocker информация не се изпраща на Microsoft.

#### Избор и контрол

Функцията BitLocker е изключена по подразбиране. Можете да включвате и изключвате BitLocker за дадено сменяемо устройство по всяко време, като отидете на "Шифроване на устройства с BitLocker" в контролния панел. Администраторите могат да включват и изключват BitLocker за всички устройства, включително за твърди дискове.

#### [Най](#page-10-0)[-](#page-10-0)[горе](#page-10-0) [на](#page-10-0) [страницата](#page-10-0)

Извличане на информация за устройства

Какво прави тази функция

Функцията за извличане на информация за устройства изтегля информация от Microsoft за хардуерните устройства (като например данни за производителя, описание и картина на съответното устройство), след което ви я показва.

Събирана, обработвана или предавана информация За да извлече информация за определено устройство, тази функция изпраща данни на Microsoft, включително ИД на устройството (например ИД на хардуера или ИД на модела на използваното устройство), езиковата променлива и датата на последната актуализация на информацията за устройството. Изтеглената на компютъра информация за устройството може да включва име на модела, описание, емблемата на производителя на устройството и задачи за устройството.

Използване на информацията Събраната информация се използва за изтегляне на информация за съответното устройство. Никаква част от

изпратената информация няма да се използва за връзка с вас.

Избор и контрол Ако изберете препоръчителните настройки по време на инсталирането на Windows 7, функцията за извличане на информация за устройства ще се включи. Можете да я изключите, като отидете на "Устройства и принтери" в контролния панел. В "Устройства и принтери" щракнете с десния бутон върху иконата на компютъра, след което щракнете върху **Настройки за инсталиране на устройства**. Изберете **Не, аз ще избера какво да правя**, след което премахнете отметката от квадратчето **Замени иконите на**

# [Най](#page-10-0)[-](#page-10-0)[горе](#page-10-0) [на](#page-10-0) [страницата](#page-10-0)

# Диспечер на устройства

Какво прави тази функция Диспечерът на устройствата улеснява инсталирането на най-новите драйвери за хардуерните устройства. С помощта на съветника за актуализиране на драйвери можете да актуализирате драйвери на устройства за инсталирания на компютъра хардуер, да променяте хардуерни настройки, както и да отстранявате неизправности с устройства и проблеми с драйвери.

Събирана, обработвана или предавана информация

**устройства от общ тип с подобрени икони** .

За да се определи кои актуализации са приложими за съответния хардуер, от компютъра се събира информация за конфигурацията (като например какви принтери и други устройства се използват) и се изпраща на Microsoft. Диспечерът на устройствата и съветникът за актуализиране на драйвери работят с Windows Update, за да съберат тази информация. За да научите повече за събираната информация от Windows Update и как се използва тя, вж. [Декларация](http://go.microsoft.com/fwlink/?linkid=50142) [за](http://go.microsoft.com/fwlink/?linkid=50142) [поверителност](http://go.microsoft.com/fwlink/?linkid=50142) [на](http://go.microsoft.com/fwlink/?linkid=50142) [услугите](http://go.microsoft.com/fwlink/?linkid=50142) [за](http://go.microsoft.com/fwlink/?linkid=50142) [актуализиране](http://go.microsoft.com/fwlink/?linkid=50142).

#### Използване на информацията

Събраната информация се използва за определяне на това кои актуализации важат за хардуера на вашия компютър и за инсталираните устройства. Microsoft не използва събраната за конфигурацията на компютъра информация, за да установи самоличността ви или за връзка с вас.

#### Избор и контрол

Диспечерът на устройствата е разрешен по подразбиране и не може да се забрани. Той обаче изпраща информация на Microsoft и изтегля актуализирани драйвери само когато отворите съветника за актуализиране на драйвери и изберете актуализиране на драйверите. За допълнителна информация относно това как да отворите диспечера на устройства или как да използвате съветника за актуализиране на драйвери вж. "Помощ и поддръжка на Windows".

#### [Най](#page-10-0)[-](#page-10-0)[горе](#page-10-0) [на](#page-10-0) [страницата](#page-10-0)

#### Динамично актуализиране

#### Какво прави тази функция

Динамичното актуализиране разрешава на Windows 7 да изпълни еднократна проверка от уеб сайта на Windows Update за получаване на най-новите актуализации за съответния компютър по време на инсталиране на Windows. Ако бъдат намерени актуализации, функцията "Динамично актуализиране" автоматично ги изтегля и инсталира, така че вашият компютър да бъде актуализиран още с първото влизане или използване.

Събирана, обработвана или предавана информация За инсталиране на съвместими драйвери функцията за динамично актуализиране изпраща информация на Microsoft за хардуера на компютъра. Типовете актуализации, които системата за динамично актуализиране може да изтегля във вашия компютър, включват:

- **Актуализации на инсталационните файлове:** Важни софтуерни актуализации на инсталационните файлове, за да подсигурите успешното инсталиране.
- **Входящи актуализации на драйверите:** Важни актуализации за версията на Windows, която инсталирате.

# Използване на информацията

Функцията за динамично актуализиране изпраща информация за съответния компютърен хардуер на Microsoft, за да идентифицира правилните драйвери за системата. За допълнителна информация относно това как функцията за динамично актуализиране използва събраната информация вж. [Декларация](http://go.microsoft.com/fwlink/?linkid=50142) [за](http://go.microsoft.com/fwlink/?linkid=50142) [поверителност](http://go.microsoft.com/fwlink/?linkid=50142) [на](http://go.microsoft.com/fwlink/?linkid=50142) [услугите](http://go.microsoft.com/fwlink/?linkid=50142) [за](http://go.microsoft.com/fwlink/?linkid=50142) [актуализиране](http://go.microsoft.com/fwlink/?linkid=50142).

# Избор и контрол

В началото на инсталирането на Windows 7 ще можете да изберете дали да използвате функцията за динамично актуализиране.

# [Най](#page-10-0)[-](#page-10-0)[горе](#page-10-0) [на](#page-10-0) [страницата](#page-10-0)

# Център за улеснен достъп

Какво прави тази функция Центърът за улеснен достъп позволява да включвате опции и настройки за достъпност за по-лесно взаимодействие с компютъра.

Събирана, обработвана или предавана информация Ако използвате тази функция, ще бъдете помолени да изберете подходящите от редица условия.

Тези условия включват:

- Трудно виждам изображенията и текста при гледане на телевизия.
- Околното осветление затруднява виждането на изображения на монитора.
- Не използвам клавиатура.
- Аз съм незрящ.
- Глух съм.
- Имам нарушена артикулация.

Тази информация се записва в нечетим формат и се съхранява на локалния компютър. Тя не се изпраща на Microsoft и е достъпна само за вас и администраторите на компютъра, но не и за други потребители.

Използване на информацията На базата на избраните от вас условия ви се предоставя набор от препоръчителни конфигурации.

#### Избор и контрол

Можете да изберете желаните условия, като отидете в центъра за улеснен достъп в контролния панел. Можете да променяте избора си по всяко време. Също така можете да изберете кои препоръки искате да конфигурирате на компютъра.

#### [Най](#page-10-0)[-](#page-10-0)[горе](#page-10-0) [на](#page-10-0) [страницата](#page-10-0)

Програма за разглеждане на събития

Какво прави тази функция

Компютърните потребители, най-вече администраторите, могат да използват програмата за разглеждане на събития за преглед и управление на регистрационните файлове на събитията. Регистрационните файлове на събитията съдържат информация за събития с хардуера, софтуера и защитата на компютъра. Можете да получите информация също така от Microsoft за събития в регистрите на събитията, като щракнете върху връзката **Онлайн помощ за регистри на събития** .

Събирана, обработвана или предавана информация Регистрационните файлове на събитията съдържат генерирана информация за всички потребители и програми на компютъра. По подразбиране всички потребители могат да преглеждат записите в регистъра на събитията. Администраторите обаче могат да избират ограничения на достъпа до

регистрационните файлове на събитията. Можете да използвате регистрационните файлове на събитията за компютъра, като отворите програмата за разглеждане на събития. За да научите как да отворите програмата за разглеждане на събития, вж. "Помощ и поддръжка на Windows".

#### Използване на информацията

Информацията за дадено събитие, която се събира и изпраща на Microsoft при щракване върху връзката **Онлайн помощ за регистри на събития** , се използва за намиране и предоставяне на допълнителна информация относно съответното събитие. Освен ако предварително не сте дали съгласието си за автоматично изпращане на информация за събития, при щракване върху връзката ще се покаже диалогов прозорец с въпрос дали сте съгласни да изпратите информацията, показана в диалоговия прозорец, по интернет. Ако се съгласите, информацията ще се изпрати до уеб сайт, за да се провери дали е налична допълнителна информация за събитието, включително решения на проблеми, записани като събитие. Подробностите за събитията на Microsoft се изпращат до Microsoft. Microsoft не използва тази информация за връзка с вас или за установяване на самоличността ви. За събития, свързани с програми на трети лица, информацията ще се изпрати до указаното от съответния производител или издател местоположение. Ако изпратите информация за събития на друг издател или производител, използването на тази информация се регулира от практиките за поверителност на съответното трето лице.

#### Избор и контрол

Администраторите могат да ограничават достъпа до регистрационните файлове на програмата за разглеждане на събития. Потребителите, които имат пълен достъп до тези регистрационни файлове, могат да ги изчистват. Освен ако предварително не сте се съгласили за автоматично изпращане на информация за събития при щракване върху връзката за онлайн помощ на регистър на събития, ще бъдете помолени да потвърдите, че показаната ви информация може да се изпрати по интернет. Ако не дадете съгласието си за изпращането на

информация, няма да се изпратят никакви данни за събития. Администраторите могат да използват групови правила, за да избират или променят сайта, на който да се изпраща информацията за събитията.

# [Най](#page-10-0)[-](#page-10-0)[горе](#page-10-0) [на](#page-10-0) [страницата](#page-10-0)

## Факс

# **Какво прави тази функция**

Функцията за факс позволява да създавате и записвате титулни страници за факс, както и да изпращате и получавате факсове с помощта на компютъра и външен или вграден факс модем или факс сървър.

# **Събирана, обработвана или предавана информация**

Събираната информация включва всякаква лична информация, която е въведена на дадена титулна страница за факс, както и идентификатори от стандартни факс протоколи (като например ИД на предаващ абонат (TSID) и ИД на абонат на повиквания (CSID)). По подразбиране Windows използва "Fax" като стойността за всеки идентификатор.

# **Използване на информацията**

Въведената в диалоговия прозорец за подател информация ще се показва на титулната страница за факс. Идентификатори като TSID и CSID може да съдържат произволен текст и обикновено се използват от приемащия факс апарат или компютър, за да се идентифицира подателят. Не се изпраща никаква информация на Microsoft.

# **Избор и контрол**

Достъпът до функцията за факс се определя от привилегиите на съответния потребителски акаунт на компютъра. Освен при промяна на настройките за достъп от даден факс администратор, всички потребители могат да изпращат и получават факсове. По подразбиране всички потребители могат да преглеждат документи, които са изпратили, както и всички получени на компютъра факсове. Администраторите

могат да преглеждат всички изпратени и получени факсове, а също така могат да конфигурират настройките за факс, включително кой да разполага с разрешения за преглед и управление на факсове, както и стойностите на TSID и CSID.

#### [Най](#page-10-0)[-](#page-10-0)[горе](#page-10-0) [на](#page-10-0) [страницата](#page-10-0)

#### Притурки

Какво прави тази функция Притурките са програми, които се изпълняват на работния плот и предоставят бърз и лесен достъп до информация и често използвани инструменти.

Събирана, обработвана или предавана информация Някои притурки (като например "Валута", "Котировки" и "Времето") се свързват с интернет, за да съберат информация и могат да изпращат допълнителни данни, например местоположение за информация за времето.

#### Използване на информацията

Събираната от Microsoft информация от притурки на Microsoft се използва за предоставяне на функционалност за притурките, но не и за идентифицирането ви или за връзка с вас. Ако използвате притурка, която не е на Microsoft, използването на информацията се регулира от практиките за поверителност на доставчика на съответната притурка.

#### Избор и контрол

Някои притурки, като например "Времето", може да са предварително конфигурирани за връзка с интернет, когато ги използвате за пръв път. Възможно е обаче да можете да ги конфигурирате или да ги затворите по-късно, като отидете на "Притурки на работния плот" в контролния панел.

#### [Най](#page-10-0)[-](#page-10-0)[горе](#page-10-0) [на](#page-10-0) [страницата](#page-10-0)

#### Папка "Игри"

Какво прави тази функция Папката "Игри" показва игрите, които са инсталирани на съответния компютър, като ви предоставя едно място за преглед и стартиране на вашите игри. Тази папка може също да изтегля допълнителна информация за игри, като например обложка, информация за издателя, оценка на производителността и оценки за родителски контрол.

Събирана, обработвана или предавана информация Папката с игри по избор записва кога за последен път е играна всяка игра, за да ви позволи да сортирате или филтрирате начина на показване на игрите. Информацията за това кога са играни игрите се съхранява в компютъра и не се изпраща до Microsoft. Ако желаете, папката с игри ще извлече информация от Microsoft за игрите, които сте инсталирали. За тази цел до Microsoft се изпраща информация, включваща идентификационните номера на игрите.

Можете също да изберете да проверите за актуализации за някои игри, като щракнете с десния бутон на мишката върху иконата на съответната игра, след което изберете **Сканиране онлайн за актуализация**. Подробните данни за версията и идентификационните номера на играта ще се изпратят до Microsoft, след което ще бъдете уведомени за наличните актуализации. От менюто с опции можете да изберете Windows автоматично да сканира и да ви уведомява за актуализации за игрите.

Някои игри, например "Интернет табла" и "Интернет Spades", включват функция за игра с играчи от цял свят. Ако изберете "Пусни", до Microsoft ще се изпрати стандартна компютърна информация и глобален еднозначен идентификатор, за да се предостави възможност за играене на играта. Никаква част от събраната информация няма да се използва за идентифицирането ви или за връзка с вас.

#### Използване на информацията

Информацията, изпратена до Microsoft, се използва за извличане на информация за инсталираните игри. Microsoft не използва информацията, за да установи самоличността ви или за връзка с вас.

#### Избор и контрол

Можете да включвате и изключвате функциите за събиране на информация и за проследяване на папката "Игри". Можете да изберете да извличате и показвате информация за игрите,

както и да проследявате играенето им, от менюто с опции. Можете да забраните тези функции по всяко време, като се върнете в менюто с опции. Ако изберете да излезете от дадена интернет игра, предоставена с Windows 7, никаква информация няма да се предостави на Microsoft.

#### [Най](#page-10-0)[-](#page-10-0)[горе](#page-10-0) [на](#page-10-0) [страницата](#page-10-0)

Разпознаване на ръкописен текст (достъпна само на таблет)

Персонализиране - Автоматично обучение Какво прави тази функция Автоматичното обучение е функция на разпознаването на ръкописен текст, достъпна на таблет и външни таблети. Тази функция събира данни за думите, които използвате, както и за начина на изписването им. Автоматичното обучение е разрешено по подразбиране, така че софтуерът за разпознаване на ръкописен текст да може да опитва да разпознава и подобрява тълкуването на вашия стил на писане и речник.

Събирана, обработвана или предавана информация Събраната от функцията за автоматично обучение информация се съхранява в потребителския профил на всеки потребител на таблет. Данните се съхраняват в подходящ формат, който не може да се чете с помощта на текстообработваща програма, като например Notepad или WordPad, и са достъпни само за вас и администратора на компютъра, но не и за другите потребители.

Тази събирана информация включва:

- Текст от написани съобщения и записи от календара, които сте създали чрез програма за електронна поща, например Microsoft Office Outlook 2007 или Windows Live Mail, включително всички вече изпратени съобщения.
- Текст от адресната лента на използвания браузър.
- Ръкописен текст, който въвеждате чрез панела за въвеждане на таблет.
- Разпознат текст от ръкопис, който въвеждате в панела за

въвеждане.

Алтернативни знаци, които сте избрали за коригиране на разпознат текст.

**Забележка:** Функцията за автоматично обучение може да събира допълнителна информация на някои езици. За допълнителна информация потърсете в "Помощ и поддръжка на Windows" за темата "Персонализиране на ръкописен текст на таблет."

#### Използване на информацията

Събраната информация се използва за подобряване на разпознаването на ръкописен текст, като се създава версия на софтуера за разпознаване, персонализирана за личните ви стил и речник, а също така разрешава предсказването на текст, предложения на думи при писане на виртуална клавиатура.

Текстовите образци се използват за създаване на разширен речник. Ръкописните образци се използват за подобряване на разпознаването на знаци за всеки потребител на таблет. Не се изпраща никаква информация на Microsoft.

#### Избор и контрол

Можете да включвате и изключвате функцията за автоматично обучение по всяко време, като използвате настройките на таблет в контролния панел. При изключване на функцията за автоматично обучение, всяка събрана и записана информация от тази функция ще бъде изтрита.

Съобщаване за грешки за функцията за разпознаване на ръкописен текст Какво прави тази функция Можете да изпращате отчети на Microsoft за грешки с разпознаването на ръкописен текст, които сте срещнали при използване на панела за въвеждане на таблет.

Събирана, обработвана или предавана информация В паметта се съхранява списък с най-скоро коригираните ръкописни образци. Можете да изберете дали да изпратите тези образци на Microsoft. Не се събира преднамерено никаква лична информация, но образците, които изберете да

изпратите, може да включват лична информация. За всеки отчет по желание можете да изпратите коментар относно грешките. Microsoft не използва събраната информация, за да установи самоличността ви или за връзка с вас.

#### Използване на информацията

Ако изберете да изпратите отчет, той ще се използва за подобряване на бъдещите версии на софтуера за разпознаване на ръкописен текст на Microsoft. До Microsoft не се изпраща никаква информация, докато вие не изберете да я изпратите.

#### Избор и контрол

Можете да изберете за кои грешки при разпознаване искате да съобщите. Можете да изпълните отчета, като използвате инструмента отчети за грешки при разпознаване на ръкопис, докато използвате панела за въвеждане на таблет. Инструментът за отчети за грешки при разпознаване на ръкопис ще се отвори също и когато изберете алтернативно разпознаване след въвеждане на ръкописен текст на таблет или друго устройство. Можете да включите всеки ръкописен образец в отчета и да прегледате отчета, преди да го изпратите на Microsoft. Отчетите не могат да се изпращат автоматично.

### Обучение на персонализирането

Какво прави тази функция

Функцията за обучение на персонализирането позволява да обучавате софтуера за разпознаване на ръкописен текст за по-добро разпознаване на стилът ви на писане.

Събирана, обработвана или предавана информация Когато използвате функцията за обучение на персонализирането, ръкописните образци се съхраняват в паметта. Можете да изберете дали да изпратите тези образци на Microsoft. Не се събира преднамерено никаква лична информация, но образците, които изберете да изпратите, може да включват лична информация. Microsoft не използва информацията, за да установи самоличността ви или за връзка с вас.

Използване на информацията Ако изберете да изпратите ръкописните си образци на Microsoft, те ще се използват за подобряване на бъдещите версии на софтуера за разпознаване на ръкописен текст на Microsoft.

#### Избор и контрол

В края на всяка обучителна сесия можете да изберете дали да изпратите ръкописните си образци на Microsoft. Ако изберете **Не изпращай ръкописни образци**.

# [Най](#page-10-0)[-](#page-10-0)[горе](#page-10-0) [на](#page-10-0) [страницата](#page-10-0)

# Домашна група

Какво прави тази функция

Домашната група позволява лесно да се свързвате с компютри с Windows 7 в домашната си мрежа, за да можете да споделяте картини, музика, видеозаписи, документи и устройства. Тя също така ги подготвя за поточно предаване на мултимедия на устройства в домашната мрежа, като например разширител на мултимедия. Можете да подобрите защитата на домашната си група с парола, както и да избирате какво да споделяте.

Събирана, обработвана или предавана информация В дадена домашна група файловете като снимки, видеозаписи, музика и документи се споделят по подразбиране. Също така с всички потребители и компютри в домашната група се споделя и информация, като например потребителски имена.

Използване на информацията

Събраната информация позволява на компютрите в домашната група да разберат с кого да споделят съдържание и как да го представят. Не се изпраща никаква информация на Microsoft.

#### Избор и контрол

Можете да добавяте или премахвате компютри от домашната си група, както и да решавате какво да се споделя с другите членове на домашната група. Можете да зададете или промените паролата си по всяко време. Можете да създадете домашна група и да управлявате настройките й, като отидете в центъра за мрежи и споделяне в контролния панел.

#### [Най](#page-10-0)[-](#page-10-0)[горе](#page-10-0) [на](#page-10-0) [страницата](#page-10-0)

Редактор за въвеждане на език

Обучение на редактора за въвеждане на език Какво прави тази функция Редакторите за въвеждане на език (IME) на Microsoft се използват за източноазиатските езици, за да конвертират въвежданото чрез клавиатурата в идеограми. Функцията за обучение на редактора за въвеждане на език за опростен китайски, традиционен китайски и японски може да записва думи или словосъчетания за подобряване на избора на показваните идеограми.

Събирана, обработвана или предавана информация Функцията за обучение на редактора за въвеждане на език записва дума или словосъчетание, както и свързаните с него йероглифи, като резултат от работата на потребителя. Тази информация (с изключение на всякакви буквено-цифрени последователности от знаци) се съхранява в потребителския речник за всеки потребител на компютъра.

#### Използване на информацията

Данните за обучение се използват от редактора на въвеждане на език на съответната система, но може също така да се адресират и до инструментите за проверка на Microsoft Office. Не се изпраща никаква информация на Microsoft.

#### Избор и контрол

Функцията за обучение е включена по подразбиране, но може да се забрани, като изключите функцията на редактора за въвеждане на език. В редактора за въвеждане на японски език функцията за обучение може също да се конфигурира да не пише в потребителския речник. Освен това можете да изтриете съдържанието на потребителския речник.

Регистриране на думи с редактора за въвеждане на знаци (достъпно само за редактора за въвеждане на японски език)

Какво прави тази функция

Можете да използвате функцията за регистриране на думи, за да съобщавате за неподдържани думи (такива, които може да не са конвертирани правилно в идеограми при въвеждане от клавиатурата).

Събирана, обработвана или предавана информация

Отчетите на функцията за регистриране на думи може да включват информацията, която предоставяте в диалоговия прозорец за добавяне на думи, за отчетените думи, както и за номера на версията на софтуера на редактора за въвеждане на език. Тези отчети може да включват лична информация, например, ако добавите лични имена с функцията за регистриране на думи, но Microsoft няма да използва тази информация, за да ви идентифицира или за връзка с вас. Ще можете да прегледате данните за изпращане с всеки отчет, преди да го изпратите.

Използване на информацията Microsoft ще използва информацията за подобряване на редактирането на въвеждането.

#### Избор и контрол

При всяко създаване на отчет за регистриране на думи ще бъдете питани дали искате да изпратите този отчет на Microsoft. Можете да прегледате информацията в отчета, преди да решите дали да го изпратите.

#### [Най](#page-10-0)[-](#page-10-0)[горе](#page-10-0) [на](#page-10-0) [страницата](#page-10-0)

Програма за усъвършенстване на инсталирането

Какво прави тази функция

Тази функция изпраща един отчет до Microsoft, който съдържа основна информация за компютъра и за начина на инсталиране на Windows 7. Microsoft използва тази информация за подобряване на инсталационния процес, както и за създаване на решения за често срещани проблеми с инсталирането.

Събирана, обработвана или предавана информация Съобщението обикновено съдържа информация за вашите действия при инсталиране и настройка - например датата на инсталиране, времето, което е било използвано за завършването на всеки етап от инсталирането, дали инсталирането е било надстройка, или ново инсталиране на продукта, подробни данни за версията, за езика на операционната система, за типа на носителя, за конфигурацията на компютъра и състоянието на успех или

неуспех заедно с евентуалните кодове на грешки.

Ако изберете да участвате в програмата за усъвършенстване на инсталирането, отчетът ще се изпрати до Microsoft, когато се свържете с интернет. Този отчет не съдържа никаква информация за контакт, например вашето име, адрес или телефонен номер. С отчета ще се генерира и изпрати глобален еднозначен идентификатор. Този идентификатор представлява случайно генериран номер, който по уникален начин идентифицира вашия компютър. Той не съдържа лични данни.

# Използване на информацията

Microsoft и партньорите ни ще използваме отчета, за да усъвършенстваме нашия софтуер. Ние използваме глобалния еднозначен идентификатор GUID, за да свържем тези данни с данните, събрани в рамките на програмата за продуктови подобрения, базирана на информация от клиентите (CEIP) на Windows, в която може да решите да вземете участие, когато използвате Windows 7. Този идентификатор ни дава възможност да определим колко разпространена е получаваната от нас обратна информация и какъв приоритет да й дадем. Например, глобалният еднозначен идентификатор позволява на Microsoft да направи разлика между проблем, който възниква стотици пъти в компютъра на даден клиент, и един проблем, възникващ в компютрите на стотици клиенти. Microsoft не използва събраната информация от програмата за усъвършенстване на инсталирането за установяване на самоличността ви или за връзка с вас.

# Избор и контрол

Можете да изберете да участвате в тази програма при инсталиране на Windows 7, като поставите отметка в квадратчето **Искам да помогна за по-доброто инсталиране на Windows** .

За допълнителна информация вж. програмата за продуктови подобрения, базирана на информация от клиентите (CEIP) на Windows по-долу.

# [Най](#page-10-0)[-](#page-10-0)[горе](#page-10-0) [на](#page-10-0) [страницата](#page-10-0)

Какво прави тази функция

Функцията за печат в интернет дава възможност на компютри с операционната система Windows 7 да използват принтери, намиращи се по цял свят, като изпраща задания за печат с помощта на HTTP протокол.

Събирана, обработвана или предавана информация При печат с тази функция трябва първо да се свържете и удостоверите с интернет сървър за печат. Информацията, която ще трябва да подадете на сървъра за печат, може да се различава според нивото на защита, което сървърът поддържа (например, може да бъдете помолени да предоставите потребителско име и парола). Тъй като заданията за печат не са шифровани, е възможно други потребители да могат да виждат изпратеното съдържание. След като се свържете, ще ви се предостави списък с достъпните принтери. Ако съответният компютър не разполага с драйвер за печат за избрания принтер, можете да изтеглите драйвер от сървъра за печат.

#### Използване на информацията

Събраната информация позволява да печатате на отдалечени принтери. Ако изберете да използвате сървър за печат, хостван от Microsoft, Microsoft няма да използва предоставената от вас информация, за да ви идентифицира или за връзка с вас. Ако изпращате информация на сървъри за печат на трети лица, използването й ще се регулира от практиките за поверителност на съответното трето лице.

#### Избор и контрол

Можете да разрешите или забраните функцията за печат в интернет, като отидете на "Програми и компоненти" в контролния панел, след което изберете **Включване и изключване на компоненти на Windows**.

#### [Най](#page-10-0)[-](#page-10-0)[горе](#page-10-0) [на](#page-10-0) [страницата](#page-10-0)

Сензори за местоположение и други сензори

Какво прави тази функция Функцията за сензори за местоположение и други сензори позволява на определени програми да използват сензори чрез Windows. Сензорите представляват хардуер и софтуер, които могат да откриват информация, като например настоящото местоположение или количеството светлина около компютъра. Тази функция не пречи или контролира програмите при използване на сензори без помощта на "Сензори за местоположение и други сензори". Например, някои сензори може да изпращат информация за сензор директно на приложенията.

Събирана, обработвана или предавана информация Сензорите може да предоставят лична информация като местоположение на компютъра на всички програми на компютъра. Когато разрешите достъп до сензорите, всяка програма на компютъра ще може да използва информацията от сензора и да я предаде извън компютъра.

#### Използване на информацията

"Сензори за местоположение и други сензори" позволява да избирате кои сензори да са достъпни чрез тази функция на Windows 7. Никаква информация не се изпраща автоматично до Microsoft от функцията за сензори за местоположение и други сензори. Ако разрешите даден сензор, всяка програма на компютъра ще може да предаде информацията от сензора извън компютъра.

#### Избор и контрол

Можете да избирате дали Windows да предоставя информацията от сензорите на програми, както и кои потребители да разполагат с този достъп. Можете да зададете тези настройки, като отидете на "Сензори за местоположение и други сензори" в контролния панел. Тази функция не се отразява на това дали програмите могат да използват информация от сензори, която не е предоставена чрез тази функция на Windows. За допълнителна информация относно контролирането на сензорите и как те влияят на поверителността ви вж. "Помощ и поддръжка на Windows".

#### [Най](#page-10-0)[-](#page-10-0)[горе](#page-10-0) [на](#page-10-0) [страницата](#page-10-0)

Услуга на Microsoft за съобщаване за грешки Какво прави тази функция

Услугата на Microsoft за съобщаване за грешки помага на партньорите на Microsoft и Windows да диагностицират проблеми с използвания от вас софтуер, както и да предоставят решения. Не всички проблеми имат решения, но когато има налични такива, те се предлагат като стъпки, които да решат проблема, за който сте съобщили, или като актуализации, които да инсталирате. За да се предотвратят проблеми и да се направи софтуерът по-надежден, някои решения са включени и в сервизните пакети и бъдещите версии на софтуера.

Услугата на Microsoft за съобщаване за грешки също така предоставя "Поправка на инсталирането" – услуга за съобщаване за грешки, която може да се изпълни, ако по време на инсталиране на Windows възникне проблем.

Събирана, обработвана или предавана информация Много от програмите на Microsoft, сред които и Windows 7, са предназначени да работят с услугата за съобщаване. Ако в някоя от тези програми възникне проблем, ще бъдете попитани дали искате да съобщите за него. Ако хоствате виртуални машини с помощта на операционната система Windows, генерираните от Windows отчети за услугата на Microsoft за съобщаване за грешки може да включва информация за виртуалните машини.

Услугата за съобщаване ще събере информацията, която е полезна за диагностициране и разрешаване на възникналия проблем, като например:

- Къде е възникнал проблемът в софтуера или хардуера
- Типът или сериозността на проблема
- Файловете, които ще помогнат за описване на проблема
- Основна информация за софтуера и хардуера
- Възможни проблеми със съвместимостта и производителността на софтуера

Тези отчети може непреднамерено да съдържат лична информация. Например, в даден отчет, който съдържа снимка на компютърната памет, може да фигурира вашето име, част от документ, върху който сте работили, или данни, които наскоро сте подали на уеб сайт. Ако определен отчет съдържа тази информация, Windows ще ви попита дали искате да я изпратите дори ако сте разрешили автоматичното съобщаване чрез опцията "Препоръчителни настройки" при инсталирането или от контролния панел. Това ви дава възможност да прегледате съобщението, преди да го изпратите на Microsoft. Отчети, съдържащи файлове и данни, може да се съхранят на компютъра, докато ги прегледате и изпратите, или след като се изпратят.

Ако даден отчет за грешка съдържа лична информация, Microsoft няма да я използва, за да ви идентифицира или за връзка с вас. Освен това, ако разрешите автоматичното съобщаване чрез опцията "Препоръчителни настройки" при инсталиране или от контролния панел, услугата за съобщаване автоматично ще изпрати основна информация за това къде възникват проблеми, но тези отчети няма да съдържат подробните данни, описани по-горе.

След като изпратите отчет, услугата за съобщаване може да ви помоли за повече информация относно възникналата грешка. Ако изберете да предоставите телефонния си номер или имейл адрес в тази информация, чрез отчета за грешка ще можете да бъдете идентифицирани лично. Microsoft може да се свърже с вас за допълнителна информация, която ще помогне за решаването на докладвания от вас проблем.

Услугата на Microsoft за съобщаване за грешки генерира глобален еднозначен идентификатор (GUID), който се съхранява на компютъра и се изпраща с отчетите за грешки за идентифицирането на съответния компютър. GUID е произволно генериран номер. Той не съдържа лична информация и не се използва за идентифицирането ви. Този GUID ни дава възможност да определим колко разпространена е получаваната от нас обратна информация и какъв приоритет да й дадем. Например, глобалният еднозначен идентификатор позволява на Microsoft да направи разлика между даден клиент, при който даден проблем е възникнал сто пъти, и сто

потребители, при които същият проблем е възникнал само веднъж.

Използване на информацията

Microsoft използва информацията за грешките и проблемите за подобряване на продуктите и услугите на Microsoft, както и за софтуера и хардуера, създаден от други производители за използване с тези продукти и услуги. Служителите, контрагентите, доставчиците и партньорите на Microsoft може да получат достъп до информацията, събрана от услугата за отчети. Те обаче ще използват информацията само за поправяне и подобряване на продуктите и услугите на Microsoft, както и на софтуера и хардуера на трети лица, предназначени за използване с продуктите и услугите на Microsoft.

Microsoft може да споделя събраната информация относно грешките и проблемите. Microsoft използва събраната информация за статистически анализ. Обобщената информация не съдържа конкретна информация за отделните отчети, нито пък лична или поверителна информация, която може да е събрана от даден отчет.

#### Избор и контрол

Ако изберете препоръчителните настройки по време на инсталирането на Windows 7, ще включите автоматичната проверка за решения, която изпраща отчети за основни грешки и търси решения на докладваните проблеми. Ако използвате автоматичната проверка, в повечето случаи няма да бъдете подканвани да изпратите основна информация за грешки до Microsoft. Ако е необходим по-подробен отчет за грешки, ще се покаже подкана да го прегледате. Можете да промените тази настройка по всяко време, като отидете в работния център в контролния панел.

За повече информация вж. декларацията за поверителност за [Услуга](http://go.microsoft.com/fwlink/?LinkId=248604) [на](http://go.microsoft.com/fwlink/?LinkId=248604) [Microsoft](http://go.microsoft.com/fwlink/?LinkId=248604) [за](http://go.microsoft.com/fwlink/?LinkId=248604) [съобщаване](http://go.microsoft.com/fwlink/?LinkId=248604) [за](http://go.microsoft.com/fwlink/?LinkId=248604) [грешки](http://go.microsoft.com/fwlink/?LinkId=248604).

#### [Най](#page-10-0)[-](#page-10-0)[горе](#page-10-0) [на](#page-10-0) [страницата](#page-10-0)

Информация за мрежата

Какво прави тази функция

Тази функция събира информация за връзката с интернет и интранет мрежи, като например DNS суфиксът на компютъра, имената на мрежите и адресите на шлюзовете на мрежите, към които се свързва съответният компютър. Функцията за информация за мрежата предоставя достъп до информация за връзката на определени програми на компютъра, които може да изискват тези данни, за да работят правилно.

Събирана, обработвана или предавана информация Профилите за връзка с мрежата се съхраняват в системния регистър. Те могат да включват услугата за списък на мрежите, която предоставя хронология на всички посетени мрежи, както и датата и часа на последното свързване. Състоянието на връзка с мрежата може да се определи от опитите за свързване към сървър на Microsoft, разработен за тази цел.

#### Използване на информацията

Към Microsoft не се изпраща информация (с изключение на стандартната информация за компютъра, която се изпраща към сървъра на Microsoft при проверката на връзката с мрежата), но тя е достъпна за програми на компютъра, които изискват информация за връзка с мрежата.

#### Избор и контрол

Информацията за местоположение на мрежата и услугата за списък на мрежите са включени по подразбиране. Администраторите могат да ги забраняват, като използват опциите в "Услуги", в "Административни инструменти". Забраняването им не е препоръчително, тъй като това ще попречи на някои функции на Windows да функционират правилно.

# [Най](#page-10-0)[-](#page-10-0)[горе](#page-10-0) [на](#page-10-0) [страницата](#page-10-0)

#### Поръчка на разпечатки

Какво прави тази функция Функцията за поръчка на разпечатки позволява да изпращате цифрови картини, съхранени на компютъра ви или на мрежово устройство, на онлайн услуга за печат на снимки по ваш избор. В зависимост от съответната услуга, можете да
разпечатате картините си, след което да ги получите по пощата, или можете да вземете разпечатките от местен магазин.

Събирана, обработвана или предавана информация Ако решите да направите поръчка чрез онлайн услуга за печат на снимките, цифровите ви снимки ще се изпратят по интернет на избраната услуга. Пълните местоположения на файловете на цифровите картини, които сте избрали, ще се изпратят на услугата, за да й позволите да покаже и качи изображенията. Файловете на цифровите картини съдържат данни за изображението, съхранено с файла от фотоапарата, като например дата и час на заснемане на картината. Файловете може също така съдържат лична информация (като например надписи), която може да е свързана със съответния файл чрез програма за управление на цифрови картини и Windows Explorer. За допълнителна информация вж. "Свойства" по-долу.

След като изберете дадена онлайн услуга за печат на снимки с функцията за поръчка на разпечатки, ще бъдете пренасочени към уеб сайта на услугата в прозореца "Поръчка на разпечатки". Въведената от вас информация в уеб сайта на онлайн услугата за печат на снимки ще се предаде на услугата.

#### Използване на информацията

Информацията, съхранявана във файловете на цифрови картини от фотоапарата, може да се използва от онлайн услугата за печат на снимки по време на процеса на печат, например за промяна на цветовете и яркостта на изображението, преди то да се отпечата. Съхраняваната от програмите за управление на цифрови картини информация може да се използва от онлайн услугата за печат на снимки за печат като надписи в предната или задна част на печатното копие. Използването на тази информация от онлайн услугите за печат на снимки, както и на друга информация, която предоставяте на услугите (като например въведените от вас данни в съответния уеб сайт), се регулира от съответните им практики за поверителност.

## Избор и контрол

Можете да използвате функцията за поръчка на разпечатки, за да изберете кои картини да изпратите и коя услуга да използвате за печат на тези картини. Някои програми за управление на картини могат да ви улеснят при премахването на съхранена лична информация преди изпращане на картини за печат. Възможно е също да можете да редактирате свойствата на съответния файл, за да премахнете съхранената лична информация. За допълнителна информация относно преглеждането и промяната на свойствата на файлове вж. "Помощ и поддръжка на Windows".

# [Най](#page-10-0)[-](#page-10-0)[горе](#page-10-0) [на](#page-10-0) [страницата](#page-10-0)

# Родителски контрол

Какво прави тази функция Тази функция улеснява родителите да ограничават и следят дейностите на децата си на компютъра. Ограниченията могат да се задават с цел ограничаване на игрите, които децата могат да играят, както и указване на кои програми могат да изпълняват. За правилното използване на тази функция единствено родителите трябва да са администратори на компютъра. На децата не трябва да се дават администраторски привилегии.

Събирана, обработвана или предавана информация Настройките за родителски контрол и регистрационният файл на активността се съхраняват локално. Регистрационният файл на активността на функцията за родителски контрол съдържа информация за дейността на дадено дете, както и всички промени на настройките за родителски контрол за това дете.

Използване на информацията Настройките за родителски контрол се използват за определяне на това кои дейности да се ограничават и следят. Не се изпраща никаква информация на Microsoft.

# Избор и контрол

Само потребители без администраторски привилегии могат да се следят с функцията за родителски контрол. Администраторите не могат да се следят и те разполагат с пълен контрол върху настройките и регистрационния файл.

Функцията за родителски контрол е изключена по подразбиране. Само администраторите могат да я включат. Другите потребители могат само да преглеждат настройките, които даден администратор е приложил за техните акаунти. Следените или ограничени деца ще бъдат уведомени чрез наличието на икона в областта за уведомяване, че функцията за родителски контрол е включена за съответните им акаунти. Можете да отворите функцията за родителски контрол, като отидете на "Родителски контрол" в контролния панел.

#### [Най](#page-10-0)[-](#page-10-0)[горе](#page-10-0) [на](#page-10-0) [страницата](#page-10-0)

# Plug and Play

Какво прави тази функция Windows Plug and Play улеснява инсталирането на хардуерни устройства на компютъра. Когато свържете дадено Plug and Play устройство, Windows автоматично инсталира съвместимите драйвери, актуализира компютъра за разпознаване на устройството, а също така разпределя необходимите на компютъра системни ресурси за работа с устройството. След като инсталирате Plug and Play устройство, драйверът се конфигурира и се зарежда динамично при използване на устройството, обикновено без да изисква вашата намеса.

Събирана, обработвана или предавана информация

При инсталиране на Plug and Play устройство клиентът Windows Update се свързва с онлайн услугата Windows Update, за да открие и изтегли драйверите за устройството. Клиентът Windows Update извършва цялата комуникация между компютъра и услугата Windows Update. За да научите повече за събираната информация от Windows Update и как се използва тя, вж. [Декларация](http://go.microsoft.com/fwlink/?linkid=50142) [за](http://go.microsoft.com/fwlink/?linkid=50142) [поверителност](http://go.microsoft.com/fwlink/?linkid=50142) [на](http://go.microsoft.com/fwlink/?linkid=50142) [услугите](http://go.microsoft.com/fwlink/?linkid=50142) [за](http://go.microsoft.com/fwlink/?linkid=50142) [актуализиране](http://go.microsoft.com/fwlink/?linkid=50142).

Използване на информацията

Функцията Plug and Play открива и управлява Plug and Play устройства, като изпълнява задачи като: определяне на изискванията за хардуерни ресурси; намиране на

необходимите драйвери за устройства; зареждане и освобождаване на драйвери; и, съобразно управляването на захранването, изпълнява процеси на спиране и стартиране на устройства. При инсталиране на Plug and Play устройство изпращаната до онлайн услугата Windows Update информация се използва за изтегляне и инсталиране на подходящите драйвери за устройства.

# Избор и контрол

Функцията Plug and Play е разрешена по подразбиране. С цел да се избегнат проблеми с надеждността, тази функция не може да се забрани. Администраторите обаче могат да определят местата за търсене на драйвери или да забраняват на потребители и компютри да използват автоматично Windows Update.

# [Най](#page-10-0)[-](#page-10-0)[горе](#page-10-0) [на](#page-10-0) [страницата](#page-10-0)

# Plug and Play разширения

Какво прави тази функция

Plug and Play разширенията (PnP-X) предоставят същите възможности за свързани чрез мрежа устройства, каквито функцията Plug and Play предоставя за устройства, свързани директно към компютъра. Освен това тази функция позволява на компютъра да открива и да се свързва с устройства в локалната мрежа, а също така позволява на устройствата, поддържащи PnP-X, да излъчват състоянието си в локалната мрежа. След инсталиране на PnP-X устройство драйверът се конфигурира и се зарежда при използване на устройството, обикновено без да е необходима вашата намеса.

Събирана, обработвана или предавана информация

PnP-X устройствата може да известяват за наличността си в локалната мрежа, като излъчват данни, например IP адреса си и GUID, в мрежата. PnP-X поддържа различни видове устройства, включително мрежови и други устройства (например цифрови фотоапарати), които може да съдържат лична информация. При инсталиране на PnP-X устройство клиентът Windows Update се свързва с онлайн услугата

Windows Update, за да открие и изтегли драйверите за устройството. Клиентът Windows Update извършва цялата комуникация между компютъра и услугата Windows Update. За да научите повече за събираната информация от Windows Update и как се използва тя, вж. [Декларация](http://go.microsoft.com/fwlink/?linkid=50142) [за](http://go.microsoft.com/fwlink/?linkid=50142) [поверителност](http://go.microsoft.com/fwlink/?linkid=50142) [на](http://go.microsoft.com/fwlink/?linkid=50142) [услугите](http://go.microsoft.com/fwlink/?linkid=50142) [за](http://go.microsoft.com/fwlink/?linkid=50142) [актуализиране](http://go.microsoft.com/fwlink/?linkid=50142).

# Използване на информацията

При инсталиране на PnP-X устройство изпращаната до онлайн услугата Windows Update информация се използва за изтегляне, инсталиране и управление на подходящите драйвери за устройства. Изпращаната по локалната мрежа информация се използва за идентифициране на съответното устройство и разрешава достъп до функциите му.

# Избор и контрол

Администраторите могат да определят местата за търсене на драйвери или да забраняват на потребители и компютри да използват автоматично Windows Update. Не е лесно да се забрани PnP-X или да се контролира каква информация да се изпраща от дадено PnP-X устройство, след като вече е разрешен достъп по мрежата. Преди прикачване на PnP-X устройства към мрежата препоръчваме да проверявате дали мрежата е защитена. За информация относно защитата на мрежата вж. "Помощ и поддръжка на Windows".

# [Най](#page-10-0)[-](#page-10-0)[горе](#page-10-0) [на](#page-10-0) [страницата](#page-10-0)

Помощник за съвместимостта на програмите

#### Какво прави тази функция

Ако с дадена програма, която се опитвате да изпълните, възникне грешка със съвместимостта, помощникът за съвместимостта на програмите ще ви помогне да разрешите проблема. Има два типа програми, с които тази функция може да ви помогне:

**Познати несъвместими програми:** Ако съответната програма е във включения в Windows 7 списък за познати несъвместими програми, помощникът за съвместимостта на програмите ще се стартира. Ако е известно, че програмата причинява сериозни проблеми, тя ще се

блокира. В противен случай помощникът за съвместимостта на програмите ще ви предупреди за проблема с несъвместимостта и ще предложи опция за изпълняване на програмата. А също така може да ви предложи опция за проверка онлайн за информация или решения.

**Програми, които се изпълняват неуспешно, указвайки несъвместимост:** Ако дадена програма се изпълни неуспешно по начин, който е характерен за несъвместими програми, помощникът за съвместимостта на програмите ще се стартира и ще предложи опция за повторно изпълнение на програмата с препоръчителните настройки за съвместимост. Например, програми, които се изпълняват неуспешно поради изисквания за определена разделителна способност на екрана, е възможно да могат да се изпълнят на компютъра, дори ако използвате различна разделителна способност на екрана.

Събирана, обработвана или предавана информация Помощникът за съвместимостта на програмите работи с услугата на Microsoft за съобщаване за грешки, за да съобщава за грешки за несъвместимост на Microsoft. Може да се генерират отчети за грешки, които да включват информация като името на съответната програма, необходимите настройки за съвместимост и досегашните ви действия с програмата. Ако се опитате да стартирате програма от списъка с познати несъвместими програми, отчет за грешка ще се създаде само ако изберете опцията за проверка онлайн за дадено решение. Ако програмата се изпълни неуспешно като несъвместима, веднага ще се създаде отчет за грешка. Освен ако предварително не сте се съгласили да съобщавате автоматично за проблеми, за да можете да проверявате за решения, ще бъдете попитани дали искате да изпратите този отчет. Microsoft не използва информацията за установяване на самоличността ви или за връзка с вас.

За повече информация относно отчетите за грешки на Windows и вашата поверителност вж. [Услуга](http://go.microsoft.com/fwlink/?LinkId=248604) [на](http://go.microsoft.com/fwlink/?LinkId=248604) [Microsoft](http://go.microsoft.com/fwlink/?LinkId=248604) [за](http://go.microsoft.com/fwlink/?LinkId=248604)

# [съобщаване](http://go.microsoft.com/fwlink/?LinkId=248604) [за](http://go.microsoft.com/fwlink/?LinkId=248604) [грешки](http://go.microsoft.com/fwlink/?LinkId=248604).

# Използване на информацията

Отчетите за грешки се използват, за да ви предоставят отговори на проблеми с програми, за които сте съобщили. Отговорите съдържат връзки, когато са налични такива, към уеб сайта на доставчика на съответната програма, за да можете да научите повече за възможните решения. Отчетите за грешки, създадени поради неуспешното изпълнение на програми, се използват за определяне на това кои настройки да се променят, когато възникне проблем със съвместимостта на приложения, за програмите, които изпълнявате на тази версия на Windows.

#### Избор и контрол

Диалоговият прозорец, който ви уведомява за грешката, позволява да изберете дали да използвате помощника за съвместимостта на програмите, за да съобщите за грешки със съвместимостта на Microsoft.

# [Най](#page-10-0)[-](#page-10-0)[горе](#page-10-0) [на](#page-10-0) [страницата](#page-10-0)

Раздел за съвместимостта на свойствата на програмите

Какво прави тази функция

Ако възникне проблем със съвместимостта на дадено приложение, можете да използвате раздела "Съвместимост" на прозореца със свойства на съответната програма, за да промените настройките, които може да позволят на програмата да се изпълни успешно на Windows 7.

Събирана, обработвана или предавана информация Когато прилагате настройки за съвместимостта в раздела за съвместимост, услугата на Microsoft за съобщаване за грешки генерира отчет, който съдържа името на програмата и използваните настройки за съвместимост. Освен ако не сте се съгласили да съобщавате автоматично за проблеми, за да можете да проверявате за решения, ще бъдете попитани дали искате да изпратите този отчет. Microsoft не използва информацията за установяване на самоличността ви или за връзка с вас.

За повече информация относно изпращането на отчети до Microsoft и вашата поверителност вж. [Услуга](http://go.microsoft.com/fwlink/?LinkId=248604) [на](http://go.microsoft.com/fwlink/?LinkId=248604) [Microsoft](http://go.microsoft.com/fwlink/?LinkId=248604) [за](http://go.microsoft.com/fwlink/?LinkId=248604) [съобщаване](http://go.microsoft.com/fwlink/?LinkId=248604) [за](http://go.microsoft.com/fwlink/?LinkId=248604) [грешки](http://go.microsoft.com/fwlink/?LinkId=248604).

### Използване на информацията

Изпратената чрез раздела "Съвместимост" информация до Microsoft се използва за определяне и откриване на решения на проблеми със съвместимостта за програмите, които изпълнявате на тази версия на Windows.

#### Избор и контрол

За да научите как да контролирате начина на изпращане на отчети до Microsoft, вж. [Услуга](http://go.microsoft.com/fwlink/?LinkId=248604) [на](http://go.microsoft.com/fwlink/?LinkId=248604) [Microsoft](http://go.microsoft.com/fwlink/?LinkId=248604) [за](http://go.microsoft.com/fwlink/?LinkId=248604) [съобщаване](http://go.microsoft.com/fwlink/?LinkId=248604) [за](http://go.microsoft.com/fwlink/?LinkId=248604) [грешки](http://go.microsoft.com/fwlink/?LinkId=248604).

# [Най](#page-10-0)[-](#page-10-0)[горе](#page-10-0) [на](#page-10-0) [страницата](#page-10-0)

# Свойства

Какво прави тази функция

Свойствата представляват информация за файловете, които позволяват бързо търсене и организиране на файловете. Някои свойства са само на съответния файл (например размерът на файла), а други може да са характерни за програма или устройство (например настройките на фотоапарата при заснемане на снимка или местоположението на снимката).

Събирана, обработвана или предавана информация Типът на съхранената информация зависи от типа на файла и използващата го програма. Примери за свойства са име на файл, дата на промяна, размер на файл, автор, ключови думи и коментари. Свойствата се съхраняват в съответния файл и се преместват с него, ако той се премести или копира на друго местоположение, като например при споделяне или изпращане на файл като прикачен в имейл съобщение.

### Използване на информацията

Свойствата може да улеснят по-бързото намиране и организиране на файловете. Също така може да се използват от програми за изпълнение на определени задачи за дадена програма. Не се изпраща никаква информация на Microsoft.

Избор и контрол

Можете да редактирате или премахнете някои свойства за даден файл от панела за визуализация в Windows Explorer или като щракнете с десния бутон върху желания файл, след което щракнете върху **Свойства**. Някои вътрешни за файла свойства, като например датата на промяна, размерът и името на файла, както и някои характерни за програмата свойства, не могат да се премахнат по този начин. Можете да редактирате или премахвате характерни за програмата свойства само ако програмата, използвана за генериране на файла, поддържа тези функции. За допълнителна информация относно промяна и премахване на свойства на файлове вж. "Помощ и поддръжка на Windows".

#### [Най](#page-10-0)[-](#page-10-0)[горе](#page-10-0) [на](#page-10-0) [страницата](#page-10-0)

#### Връзки за отдалечен достъп

#### Какво прави тази функция

Компонентите за връзки за отдалечен достъп, комутируеми мрежи, позволяват достъп до интернет с помощта на комутируем модем или широколентова технология, като например кабелен модем или цифрова абонатна линия (DSL). Освен това тази система ви дава възможност да се свързвате към частни мрежи с помощта на връзка към виртуална частна мрежа (VPN) и услугата за отдалечен достъп (RAS). RAS представлява компонент, който свързва компютър клиент (обикновено вашият компютър) към хост компютър (известен още като сървър за отдалечен достъп) с помощта на стандартни за отрасъла протоколи. VPN технологиите дават възможност на потребителите да установят връзка към частна мрежа, например корпоративна мрежа, по интернет.

Системата за работа с комутируема мрежа съдържа компоненти за програми за набиране - например RAS Client, Connection Manager и RAS Phone, както и програми за набиране от команден ред - например Rasdial.

Събирана, обработвана или предавана информация Компонентите на програмата за набиране събират информация от компютъра - например вашите потребителско име, парола и име на домейн. Тази информация се изпраща на системата, с

която правите опит да установите връзка. Не се изпраща никаква информация на Microsoft. За да бъде запазена вашата поверителност и защитата на компютъра, информацията, свързана със защитата (например вашето потребителско име и паролата), се шифрова и запазва на вашия компютър.

Използване на информацията

Информацията на програмата за набиране се използва да помогне на вашия компютър да установи връзка с интернет. Не се изпраща никаква информация на Microsoft.

#### Избор и контрол

За програмите за набиране, които не са от команден ред, можете да изберете да запишете паролата си, като отметнете квадратчето **Запиши това потребителско име и паролата**. Можете да изчистите тази опция по всяко време, за да изтриете предишно записаната парола от програмата за набиране. Тъй като тази опция по подразбиране е изключена, може да ви бъде поискано да предоставите вашата парола, за да се свържете с интернет или към мрежа. При програмите за набиране от команден ред няма опция за запазване на вашата парола.

# [Най](#page-10-0)[-](#page-10-0)[горе](#page-10-0) [на](#page-10-0) [страницата](#page-10-0)

Връзки за RemoteApp и работен плот

Какво прави тази функция Функцията "Връзки за RemoteApp и работен плот" позволява достъп до програми и работни плотове на отдалечени компютри, които са публикувани онлайн за отдалечен достъп.

Събирана, обработвана или предавана информация Когато разрешите дадена връзка, на компютъра ще се изтеглят файлове за конфигуриране от указания отдалечен URL адрес. Тези файлове за конфигуриране свързват програмите и работните плотове на отдалечени компютри, така че да можете да ги изпълнявате от вашия компютър. Вашият компютър автоматично ще проверява за и ще изтегля актуализации за тези файлове за конфигуриране периодично. Съответните програми се изпълняват на отдалечените компютри и информацията, която въвеждате в тях, се предава по мрежата до отдалечените компютри.

Използване на информацията

Актуализациите на файловете за конфигуриране на функцията за връзки за RemoteApp и работен плот може да включват промени на настройки, като включително ви предоставят достъп до нови програми. Новите програми обаче ще се изпълнят само ако изберете да го направите. Функцията също така изпраща информация на отдалечените компютри, на които се изпълняват отдалечените програми. Използването на тези данни от отдалечените програми се регулира от правилата за поверителност на производителя на съответната програма и администраторите на конкретния отдалечен компютър. Освен ако не използвате функцията за RemoteApp и връзки с работен плот за достъп до програми и работни плотове на Microsoft, никаква информация не се изпраща до Microsoft.

# Избор и контрол

Можете да изберете дали да използвате функцията за връзки за RemoteApp и работен плот. Можете да добавяте и премахвате връзки за RemoteApp и работен плот, като отидете на "Връзки за RemoteApp и работен плот" в контролния панел. Можете да добавите нова връзка, като щракнете върху **Настройка на нова връзка с RemoteApp и връзки с работен плот**и въведете URL адрес на връзка в диалоговия прозорец. Можете да премахнете дадена връзка и нейните файловете, като щракнете върху **Премахване** в диалоговия прозорец с описание на връзките. Ако прекъснете дадена връзка, без да затворите всички отворени приложения, тези програми ще останат отворени на отдалечения компютър. Връзките за RemoteApp и работен плот не се показват в списъка за добавяне или премахване на програми в контролния панел. За допълнителна информация относно "Връзки за RemoteApp и работен плот" вж. "Помощ и поддръжка на Windows".

# [Най](#page-10-0)[-](#page-10-0)[горе](#page-10-0) [на](#page-10-0) [страницата](#page-10-0)

Връзка с отдалечен работен плот

Какво прави тази функция Функцията за връзка с отдалечен работен плот предоставя начин за установяване на отдалечена връзка с хост компютър, работещ с Windows Terminal Services.

Събирана, обработвана или предавана информация Настройките на функцията за връзка с отдалечен работен плот се съхраняват във файл с формат RDP (Remote Desktop Protocol; Протокол за отдалечен работен плот) на компютъра. Тези настройки включват името на домейна и настройките за конфигуриране на връзката, като например името на отдалечения компютър, потребителско име, информация за показване, информация за локалните устройства, аудиоинформация, клипборд, настройки за връзката и имена на отдалечени програми.

Идентификационните данни на тези връзки, както и идентификационните данни на прокси сървъра за терминални услуги, се съхраняват с помощта на диспечера на идентификационни данни. В системния регистър се съхранява списък с надеждни имена на сървъри на шлюза за терминални услуги. Списъкът се съхранява за постоянно освен ако не се изтрие от администратор и не се изпраща до Microsoft.

#### Използване на информацията

Събраната от тази функция информация позволява да се свързвате с отдалечени компютри, изпълняващи Windows Terminal Services, с предпочитаните от вас настройки. Събира се информация за потребителски имена, пароли и домейни, за да можете да записвате настройките за свързване, както и да можете да щраквате двукратно върху RDP файлове за зареждане на връзки. Не се изпраща никаква информация на Microsoft.

#### Избор и контрол

Можете да избирате дали да използвате функцията за връзка с отдалечен работен плот. Ако я използвате, RDP файловете ви ще съдържат информация, необходима за свързване с отдалечен компютър, включително опциите и настройките, които са конфигурирани при автоматичното записване на съответния файл. Можете да персонализирате RDP файловете, включително файловете за връзка с един и същ компютър с

различни настройки. За да промените записаните идентификационни данни, отидете на "Диспечер на идентификационни данни" в контролния панел. За допълнителна информация относно функцията за връзка с отдалечен работен плот вж. "Помощ и поддръжка на Windows".

# [Най](#page-10-0)[-](#page-10-0)[горе](#page-10-0) [на](#page-10-0) [страницата](#page-10-0)

Клиент за услуги за управление на правата (RMS)

Какво прави тази функция Клиентът за услуги за управление на правата представлява софтуерна технология за защита на информацията, която работи с RMS програми с цел защита на цифровата информация от неоторизирано използване. Можете да определяте как получателите да използват информацията в даден файл, като например кой може да отваря, променя, разпечатва или предприема други действия със съответния файл. За да създадете или прегледате файл с ограничени разрешения, компютърът ви трябва да изпълнява RMS програма и да разполага с достъп до RMS сървър.

Събирана, обработвана или предавана информация RMS използва вашия имейл адрес, за да ви идентифицира. Имейл адресът ви ще се съхрани на компютъра в сертификатите за самоличност и лицензите за използване, които са създадени от определен RMS сървър. Сертификатите за самоличност и лицензите за използване се предават от и на RMS сървъри. Имейл адресът ви също така ще се съхрани и на съответния RMS сървър. Ако компютърът ви е част от корпоративна или мрежова среда, RMS сървърът обикновено принадлежи на и се намира в съответната фирма. Ако използвате RMS услугите на Windows Live, сървърът ще е RMS сървър на Microsoft. Изпращаната на RMS сървърите на Microsoft информация се изпраща в шифрован формат.

Използване на информацията

Лицензите за използване позволяват достъп до защитена информация. Сертификатите за самоличност се използват, за да бъдете идентифицирани от даден RMS сървър, а също така позволяват да защитавате информацията си и да използвате

защитена информация.

#### Избор и контрол

Функциите на RMS трябва да се разрешат чрез съвместима с RMS програма и не са разрешени по подразбиране. Можете да изберете да не ги разрешавате или използвате, но ако не ги разрешите, няма да можете да отваряте файлове с ограничени разрешения.

# [Най](#page-10-0)[-](#page-10-0)[горе](#page-10-0) [на](#page-10-0) [страницата](#page-10-0)

# Технология Teredo

Какво прави тази функция Технологията Teredo позволява на компютрите и мрежите да комуникират чрез много мрежови протоколи.

Събирана, обработвана или предавана информация При всяко стартиране на компютъра, ако се налага да се свържете с интернет протокол версия 6 (IPv6), Teredo ще опита да намери публична IPv6 интернет услуга в интернет. Ако използвате програма, която изисква Teredo да използва връзка с IPv6, или ако конфигурирате защитната стена винаги да разрешава връзка с IPv6, Teredo периодично ще се свързва с услугата Microsoft Teredo по интернет. Единствената информация, която се изпраща на Microsoft, е стандартна компютърна информация и името на заявената услуга (например teredo.ipv6.microsoft.com).

# Използване на информацията

Изпратената от компютъра информация чрез Teredo се използва за определяне на това дали компютърът е свързан към интернет и дали може да намери публична IPv6 услуга. След като услугата се намери, се изпраща информация с цел поддържане на връзката с IPv6 услугата.

# Избор и контрол

С помощта на netsh инструмента от команден ред можете да промените заявката, която услугата изпраща по интернет, за да използвате сървъри, които не са на Microsoft, или да изключите тази функция.

# [Най](#page-10-0)[-](#page-10-0)[горе](#page-10-0) [на](#page-10-0) [страницата](#page-10-0)

Услуги за модули на надеждни платформи (TPM)

Какво прави тази функция

TPM хардуерът за защита представлява микрочип, вграден в някои компютри, който, ако е наличен и инициализиран, позволява на съответния компютър да се възползва напълно от разширените функции за защита, като например тази за шифроване на устройства с BitLocker.

Събирана, обработвана или предавана информация TPM услугите включват функция за инициализиране на TPM, за да можете да включите и създадете собственик за съответния модул за надеждни платформи. В процеса на инициализиране ще бъдете помолени да създадете парола на собственика на модула за надеждни платформи. За да използвате модула за надеждни платформи на компютъра си, трябва да създадете парола на собственика на TPM. Тази парола гарантира, че само вие разполагате с достъп до административните функции на модула за надеждни платформи. Записването на паролата на собственика на TPM позволява лесно да управлявате достъпа до модула.

Съветникът за инициализиране на модули за надеждни платформи позволява да отпечатате паролата на собственика на TPM или да я запишете във файл на USB флаш устройство. Записаният файл ще съдържа информация за оторизиране на собственика на TPM, изведен от паролата на собственика на модула за надеждни платформи. Файлът също ще съдържа името на компютъра, версията на операционната система, информация за потребителя създател и датата на създаване, за да се улесни разпознаването на файла.

Всеки модул за надеждни платформи разполага с уникален криптографски ключ за потвърждаване, който използва за указване на автентичността си. Ключът за потвърждаване може да се създаде и съхрани в модула за надеждни платформи от производителя на компютъра или може да се наложи Windows 7 да активира създаване на ключа за потвърждаване в модула за надеждни платформи. Ключът никога не се разкрива напълно извън модула и след като се създаде, не може да се нулира.

След като TPM се инициализира, програмите могат да го използват за създаване и помощ за допълнителни уникални криптографски ключове. Например, функцията за шифроване на устройства с BitLocker използва TPM за защита на ключа, който шифрова твърдия диск.

#### Използване на информацията

Ако изберете да запишете паролата на собственика на TPM във файл, допълнителната информация за компютъра и потребителя, записана в този файл, улеснява идентифицирането на съответните компютър и модул за надеждни платформи. Ключът за потвърждаване на TPM се използва от Windows само по време на инициализирането на модула с цел шифроване на вашата парола на собственика на TPM, преди да я изпрати на модула за надеждни платформи. Windows не предава криптографски ключове извън компютъра.

#### Избор и контрол

След инициализиране на модула за надеждни платформи на компютъра услугите на TPM разрешават на администраторите да забранят достъпа до избраните функции на модула с помощта на функция за управление на команди. По подразбиране Windows блокира командите на TPM, които могат да разкрият лична информация, както и командите на TPM, които вече не се използват в текущите версии на хардуера. Този списък с блокирани елементи може да се променя от администратор.

Можете да изключите модула за надеждни платформи по всяко време. Изключването на модула за надеждни платформи ще попречи на софтуера на компютъра да използва криптографските възможности на TPM. Можете също да изчистите модула за надеждни платформи и да го нулирате на фабричните настройки по подразбиране. При изчистване на TPM се премахва информацията за собственика и, с изключение на ключа за потвърждаване, всички базирани на TPM ключове или криптографски данни, които може да са създадени от програмите по време на използване на модула за надеждни платформи.

# [Най](#page-10-0)[-](#page-10-0)[горе](#page-10-0) [на](#page-10-0) [страницата](#page-10-0)

Актуализиране на главни сертификати

Какво прави тази функция

Функцията за актуализиране на главни сертификати се свързва с онлайн услугата Windows Update, за да провери дали системата Microsoft е добавила сертифициращ орган в списъка си с надеждни сертифициращи органи, но само ако дадена програма e представена от сертификат от сертифициращ орган, който не е отбелязан като надежден в списъка с надеждни сертификати на компютъра. Ако съответният сертифициращ орган е добавен в списъка на Microsoft с надеждни сертифициращи органи, сертификатът му автоматично ще се добави в списъка с надеждни сертификати на компютъра.

Събирана, обработвана или предавана информация

Функцията за актуализиране на главни сертификати изпраща запитване до онлайн услугата Windows Update за текущия списък с главни сертифициращи органи в програмата на Microsoft за главни сертификати. Ако в списъка има ненадеждни сертификати, функцията за актуализиране на главни сертификати ще получи съответния сертификат от Windows Update и ще го постави в списъка с надеждни сертификати на компютъра. Прехвърляната информация включва имена и криптографски хешове на главни сертификати. Microsoft не използва тази информация за установяване на самоличността ви или за връзка с вас.

За повече информация относно Windows Update и вашата поверителност прочетете [Декларация](http://go.microsoft.com/fwlink/?linkid=50142) [за](http://go.microsoft.com/fwlink/?linkid=50142) [поверителност](http://go.microsoft.com/fwlink/?linkid=50142) [на](http://go.microsoft.com/fwlink/?linkid=50142) [услугите](http://go.microsoft.com/fwlink/?linkid=50142) [за](http://go.microsoft.com/fwlink/?linkid=50142) [актуализиране](http://go.microsoft.com/fwlink/?linkid=50142).

Използване на информацията Информацията се използва от Microsoft за актуализиране на списъка с надеждни сертификати на компютъра.

Избор и контрол Функцията за актуализиране на главни сертификати е разрешена по подразбиране. Администраторите могат да конфигурират групови правила, за да забраняват тази

функция на определени компютри.

Допълнителна информация

Ако ви се представи сертификат, издаден от главен орган, който не е публикуван като надежден, и компонентът за актуализиране на главни сертификати не е инсталиран на компютъра, няма да можете да завършите действието, което изисква удостоверяване. Например, може да ви се забрани да инсталирате даден софтуер, да прегледате шифровано или подписано с цифров подпис имейл съобщение или да използвате браузър за участие в шифрована сесия.

# [Най](#page-10-0)[-](#page-10-0)[горе](#page-10-0) [на](#page-10-0) [страницата](#page-10-0)

# UPnP™ технология

# Какво прави тази функция

UPnP технологията предоставя контрол на устройства от точка до точка за мрежови устройства. Тази технология улеснява намирането на устройства и услуги в мрежи, а също така позволява да ги контролирате, като използва базирани на стандарти протоколи.

Събирана, обработвана или предавана информация Ако UPnP технологията открие UPnP устройства в мрежата, компютърът ви може да получи информация от тези устройства, включително всички промени в състоянието им. Ако дадено UPnP устройство предостави URL адрес, можете да използвате браузър за достъп до функциите за контрол, информация или определени за устройството възможности от производителя. Правилно конфигурираните устройства може също да позволят достъп до информацията, която е съхранена на съответното устройство, включително музика, картини, видеозаписи и документи.

# Използване на информацията

Обменената информация включва основна информация за устройствата и техните услуги, както и URL адрес, който може да се използва за събиране на допълнителна информация, като например производител, модел и сериен номер на устройството. Освен това информацията може да включва списък с устройства и услуги, както и URL адреси за достъп до функции. За приложения, които разполагат с разрешения за достъп до UPnP устройства, правилно конфигурираните устройства могат да изпращат информацията, съхранена на съответното устройство, на приложението, включително музика, картини, видеозаписи и документи. Някои приложения може да имат възможността да използват нешифровани потоци данни и да създават копие на информацията от устройството.

# Избор и контрол

За разрешаване или забраняване на откриването на UPnP устройства в мрежата отидете на "Център за мрежи и споделяне" в контролния панел, след което щракнете върху **Промяна на разширените настройки за споделяне**. По подразбиране UPnP технологията е разрешена, ако сте конфигурирали компютъра да се присъедини към домашна мрежа, но е забранена, ако сте избрали служебна или публична мрежа. За повече информация относно функцията за откриване на мрежи вж. "Помощ и поддръжка на Windows".

Преди да разрешите UPnP устройствата да комуникират в мрежата, препоръчваме да проверите дали мрежата ви е защитена. За допълнителна информация относно защитата на безжична мрежа вж. "Помощ и поддръжка на Windows".

#### [Най](#page-10-0)[-](#page-10-0)[горе](#page-10-0) [на](#page-10-0) [страницата](#page-10-0)

# Надстройка Windows Anytime

Какво прави тази функция

Функцията за надстройка Windows Anytime позволява лесно да надстроите версията на Windows 7, като ви пренасочва към уеб сайт на търговски сътрудник, откъдето можете да закупите надстройката.

Събирана, обработвана или предавана информация

Когато използвате функцията за надстройка Windows Anytime, ще бъдете пренасочени към уеб сайта на Microsoft. Ще се изпрати също допълнителна информация, включваща текущото издание на Windows 7, кода на страната или региона, версията, до която искате да надстроите, доставчика, от когото сте закупили настоящата операционна система, и търговския сътрудник, към когото трябва да се пренасочи заявката ви за надстройка.

След надстройване на версията ви на Windows 7 може да са налични актуализации от Windows Update. Като част от функцията за надстройка Windows Anytime тези актуализации ще се изтеглят и инсталират на компютъра съобразно настройките на Windows Update. За да научите повече за събираната информация от Windows Update и как се използва тя, вж. [Декларация](http://go.microsoft.com/fwlink/?linkid=50142) [за](http://go.microsoft.com/fwlink/?linkid=50142) [поверителност](http://go.microsoft.com/fwlink/?linkid=50142) [на](http://go.microsoft.com/fwlink/?linkid=50142) [услугите](http://go.microsoft.com/fwlink/?linkid=50142) [за](http://go.microsoft.com/fwlink/?linkid=50142) [актуализиране](http://go.microsoft.com/fwlink/?linkid=50142).

#### Използване на информацията

Информацията се използва, за да ви свърже с търговския сътрудник и да се гарантира, че можете да надстроите компютъра на правилната версия на Windows. Първо информацията се изпраща до сървър на Microsoft, където се използва за проверка, след което се пренасочва към подходящия търговски представител.

#### Избор и контрол

Можете да започнете надстройка или да отмените процеса на закупуване по всяко време. Администраторите могат да забранят функцията за надстройка Windows Anytime чрез групови правила. За повече информация относно функцията за надстройка Windows Anytime вж. "Помощ и поддръжка на Windows".

#### [Най](#page-10-0)[-](#page-10-0)[горе](#page-10-0) [на](#page-10-0) [страницата](#page-10-0)

Програма за продуктови подобрения, базирана на информация от клиентите (CEIP) на Windows

#### Какво прави тази функция

Ако изберете да участвате в Windows CEIP, Microsoft ще събере основна информация за това как използвате програмите, компютъра, свързаните устройства и Windows 7. Също така ще съберем информация за това как всяко от изброените е настроено и се изпълнява. Когато участвате, CEIP също така периодично ще изтегля файл, за да събира информация за проблеми, които може да имате с Windows. Отчетите на CEIP

се изпращат до Microsoft, за да помогнат за подобряване на функциите, които нашите клиенти използват най-често, както и да създадат решения на често срещани проблеми. Microsoft не използва никаква част от събраната информация за установяване на самоличността ви или за връзка с вас.

Събирана, обработвана или предавана информация Отчетите на CEIP най-общо включват информация за:

- **Конфигурацията** , като например колко процесора има компютърът, броят на използваните мрежови връзки, разделителната способност на екрана на устройствата за показване, както и коя версия на Windows се изпълнява. Отчетите може да включват и информация за конфигурацията като силата на сигнала между компютъра и дадено безжично или Bluetooth устройство, а също така дали някои функции, като например високоскоростни USB връзки, са включени.
- **Производителността и надеждността** , като например колко бързо дадена програма отговаря при щракване върху бутон, колко проблеми са възникнали с определена програма или устройство, и колко бързо се изпраща и получава информация по дадена мрежова връзка.
- **Използване на програми** , като например най-често използваните функции, колко често стартирате програми, колко често използвате "Помощ и поддръжка на Windows", както и колко папки създавате обикновено на работния си плот.

Отчетите на CEIP съдържат и информация за събития (данни от регистрационния файл на събитията) на компютъра за до седем дни преди времето, в което сте решили да участвате в CEIP. Тъй като повечето потребители решават да участват в CEIP няколко дни след инсталирането на Windows, Microsoft използва тази информация за анализиране и подобряване на инсталирането на Windows 7.

Тази информация се изпраща до Microsoft, когато се свържете с интернет. Отчетите на CEIP не съдържат преднамерено

информация за контакт, като например вашето име, адрес или телефонен номер, но някои отчети може непреднамерено да съдържат лични идентификатори, като например сериен номер на устройство, което е свързано към компютъра. Microsoft филтрира информацията, която се съдържа в отчетите на CEIP, за да се опита да отстрани всички възможни индивидуални идентификатори. Ако са получени някакви лични идентификатори, Microsoft няма да ги използва, за да ви идентифицира или за връзка с вас.

CEIP генерира глобален еднозначен идентификатор (GUID), който се съхранява на компютъра и се изпраща с отчетите на CEIP за уникалното идентифициране на компютъра. GUID е произволно генериран номер. Той не съдържа лична информация и не се използва за идентифицирането ви.

CEIP също така периодично ще изтегля файл, за да събира информация за проблеми, които може да имате с Windows. Този файл позволява на Windows да събира допълнителна информация, за да улесни създаването на решения на често срещани проблеми.

#### Използване на информацията

Microsoft използва информацията от CEIP за подобряване на нашия софтуер. Може също така да споделим информация от CEIP с партньори на Microsoft, за да може те да подобрят техния софтуер, но тази информация не може да се използва за идентифицирането ви. Този GUID ни дава възможност да определим колко разпространена е получаваната от нас обратна информация и какъв приоритет да й дадем. Например, глобалният еднозначен идентификатор позволява на Microsoft да направи разлика между проблем, който възниква стотици пъти в компютъра на даден клиент, и един проблем, възникващ в компютрите на стотици клиенти. Microsoft не използва събраната от CEIP информация за установяване на самоличността ви или за връзка с вас.

#### Избор и контрол

Ако изберете препоръчителните настройки по време на инсталирането на Windows 7, ще включите Windows CEIP. Ако изберете да участвате, CEIP ще събере информацията,

описана по-горе, за всички потребители на компютъра. Администраторите могат да включват и изключват CEIP, като отидат в работния център в контролния панел, след което изберат "Промяна на настройките на програмата за продуктови подобрения, базирани на информация от клиентите".

За повече информация вж. [Често](https://technet.microsoft.com/library/cc753606(v=ws.10).aspx) [задавани](https://technet.microsoft.com/library/cc753606(v=ws.10).aspx) [въпроси](https://technet.microsoft.com/library/cc753606(v=ws.10).aspx) [за](https://technet.microsoft.com/library/cc753606(v=ws.10).aspx) [програмата](https://technet.microsoft.com/library/cc753606(v=ws.10).aspx) [за](https://technet.microsoft.com/library/cc753606(v=ws.10).aspx) [подобряване](https://technet.microsoft.com/library/cc753606(v=ws.10).aspx) [на](https://technet.microsoft.com/library/cc753606(v=ws.10).aspx) [работата](https://technet.microsoft.com/library/cc753606(v=ws.10).aspx) [на](https://technet.microsoft.com/library/cc753606(v=ws.10).aspx) [клиентите](https://technet.microsoft.com/library/cc753606(v=ws.10).aspx) [на](https://technet.microsoft.com/library/cc753606(v=ws.10).aspx) [Microsoft.](https://technet.microsoft.com/library/cc753606(v=ws.10).aspx)

# [Най](#page-10-0)[-](#page-10-0)[горе](#page-10-0) [на](#page-10-0) [страницата](#page-10-0)

# Windows Defender

Какво прави тази функция Windows Defender търси злонамерен софтуер или друг потенциално нежелан софтуер на компютъра. Функцията предоставя два начина за предпазване на вашия компютър от заразяване със злонамерен софтуер и друг потенциално нежелан софтуер:

- **Защита в реално време.** Windows Defender ви предупреждава, когато злонамерен или потенциално нежелан софтуер се опитва да се инсталира или изпълни на вашия компютър. Функцията също така ви предупреждава, когато програми се опитат да променят важни настройки на Windows.
- **Опции за сканиране.** Можете да използвате Windows Defender за сканиране за злонамерен софтуер и друг потенциално нежелан софтуер, който може да е инсталиран на компютъра, за планиране на редовни сканирания, както и за автоматично премахване на опасен софтуер, открит по време на сканиране.

Ако изберете препоръчителните настройки при инсталиране на Windows 7, ще включите функциите за защита в реално време и автоматично сканиране на Windows Defender. Windows Defender автоматично ще изтегля и инсталира актуализирани определения преди сканиране, след което ще премахва софтуера, който води до много високи или високи нива на

опасност, открити при сканиране. Може да промените тези настройки по всяко време, като използвате опциите, предоставени в Windows Defender.

# Функцията Microsoft SpyNet Какво прави тази функция

Общността против злонамерен софтуер Microsoft SpyNet е доброволна, световна общност, включваща потребители на Windows Defender. Чрез Microsoft SpyNet потребителите могат да съобщават на Microsoft за злонамерен софтуер и други форми на потенциално нежелан софтуер. Когато инсталирате Windows 7, можете да изберете да се присъедините към Microsoft SpyNet. Ако изберете да се присъедините, до Microsoft ще се изпращат отчети за злонамерен и потенциално нежелан софтуер. Типът на информацията, която се изпраща в отчетите, зависи от вашето ниво на членство в Microsoft SpyNet.

Събирана, обработвана или предавана информация Съобщенията в Microsoft SpyNet съдържат информация за въпросните файлове или програми, като например имена на файлове, криптографски хеш, производител, размер и клейма за датата. Освен това Microsoft SpyNet може да събира пълни URL адреси, за да определи произхода на съответния файл, който понякога може да съдържа лична информация, като търсени думи или въведени във форуми данни. Отчетите може да съдържат също така действията, които сте предприели при известяване от Windows Defender за открит софтуер. Отчетите на Microsoft SpyNet включват тази информация, за да помогнат на Microsoft да определи ефективността на способността на Windows Defender да открива и премахва злонамерен и потенциално нежелан софтуер.

Отчетите се изпращат автоматично до Microsoft, когато:

- Windows Defender открие софтуер или промени на вашия компютър от софтуер, който още не е анализиран за опасност.
- Вие приложите действия за софтуер, открит от Windows Defender.

Windows Defender завърши планирано сканиране и автоматично приложи действия към открития софтуер в съответствие с вашите настройки.

Microsoft SpyNet може неумишлено да събира лична информация. Ако Microsoft SpyNet събере каквато и да е лична информация, Microsoft няма да я използва, за да ви идентифицира или за връзка с вас.

Може да се присъедините към Microsoft SpyNet с базово или разширено членство. Ако изберете препоръчителните настройки по време на инсталиране на Windows, ще се присъедините с базово членство. Съобщенията от базов член съдържат описаната по-горе информация. Съобщенията от членове с разширено членство са по-пълни и понякога може да съдържат лични данни от, например, файлови пътища и частични разтоварвания на паметта. Тези отчети, наред с отчети от други потребители на Windows Defender, участващи в Microsoft SpyNet, дават възможностите на изследователите от Microsoft по-бързо да разкриват нови заплахи. След това се създават дефиниции за злонамерен софтуер за програми, отговарящи на критериите при анализа, като актуализираните дефиниции стават достъпни за всички потребители чрез Windows Update.

Ако се присъедините към Microsoft SpyNet с базово или разширено членство, Microsoft може да поиска съобщение с примерни материали. Това съобщение съдържа конкретни файлове от вашия компютър, които Microsoft подозира, че може да бъдат потенциално нежелан софтуер. Това съобщение се използва за по-нататъшен анализ. Ще бъдете питани всеки път дали искате да изпратите този отчет с примерни материали на Microsoft.

За защита на поверителността ви отчетите, които се изпращат на Microsoft, са шифровани.

#### Използване на информацията

Отчетите на Microsoft SpyNet се използват за подобряване на софтуера и услугите на Microsoft. Тези отчети може да бъдат използвани и за статистически или други тестове, а също така за аналитични цели, както и за генериране на дефиниции.

Достъп до тях се осигурява само на служители на Microsoft, на партньори по договори и на доставчици, които се нуждаят от използването на тези отчети с търговска цел.

#### Избор и контрол

Можете да се присъедините или да напуснете Microsoft SpyNet, както и да промените нивото си на членство по всяко време.

Може да включвате или изключвате автоматичното сканиране, както и да променяте честотата и типа на сканирането. Може и да избирате какви действия да бъдат прилагани автоматично към софтуера, който Windows Defender открие по време на планирано сканиране.

Можете да промените членството си в или настройките на Microsoft SpyNet, като използвате менюто "Инструменти" в Windows Defender.

# Функция за хронология

Какво прави тази функция

Тази функция предоставя списък с всички програми на компютъра, които Windows Defender открие, както и с предприетите при откриване на програмите действия.

Освен това може да прегледате списък с програмите, които Windows Defender не наблюдава, докато се изпълняват на компютъра (разрешените елементи). Може да видите и програмите, които Windows Defender не позволява да бъдат изпълнявани, докато не решите да ги премахнете или да разрешите тяхното изпълнение отново (елементите под карантина).

Събирана, обработвана или предавана информация Списъкът с откритите от Windows Defender програми, действията, които вие и другите потребители предприемате, както и действията, автоматично изпълнявани от Windows Defender, се запазва на вашия компютър. Всички потребители на компютъра могат да преглеждат хронологията в Windows Defender, да виждат злонамерения и друг потенциално нежелан софтуер, който се е опитал да се инсталира или да се изпълни на компютъра, или изпълнението на който е било разрешено от друг потребител. Ако например чуете за нова заплаха от злонамерен софтуер, може да проверите

хронологията, за да видите дали приложението Windows Defender не е допуснало той да зарази вашия компютър. Функцията за хронология не изпраща данни до Microsoft.

Избор и контрол Хронологичните списъци може да бъдат изтривани от администратор.

# [Най](#page-10-0)[-](#page-10-0)[горе](#page-10-0) [на](#page-10-0) [страницата](#page-10-0)

# Асоцииране на файлове на Windows

# Какво прави тази функция

Услугата за асоцииране на файлове на Windows улеснява потребителите да свързват файлови типове с определени програми. Ако опитате да отворите даден файлов тип, за който няма асоциирана програма, Windows ще ви попита дали искате да използвате услугата за асоцииране на файлове на Windows, за да намерите програма за съответния файл. Ако изберете да използвате услугата, тя ще изпрати разширението на типа на файла до Microsoft. Ще се покажат програмите, които обикновено се свързват с разширението на името на файла.

Събирана, обработвана или предавана информация Ако изберете да използвате услугата за асоцииране на файлове на Windows, разширението на името на файла и езикът на показване на компютъра ще се изпратят на Microsoft. Останалата част от името на файла няма да се изпрати до Microsoft.

#### Използване на информацията

Когато подадете разширението на името на даден файл, услугата връща списък с програми, за които Microsoft знае, че могат да отварят файлове с това разширение. Освен ако изберете да изтеглите и инсталирате дадена програма, асоциациите за файловия тип няма да се променят.

# Избор и контрол

Когато се опитате да отворите файлов тип без асоциирана програма, можете да изберете дали да използвате услугата за асоцииране на файлове на Windows. До Microsoft няма да се изпрати никаква информация за асоцииране на файлове освен ако не решите да използвате услугата. Администраторите имат няколко опции да попречат на потребителите да използват тази услуга. За повече информация относно административните опции вж. статията [Използване](http://go.microsoft.com/fwlink/?LinkId=148050) [на](http://go.microsoft.com/fwlink/?LinkId=148050) [Windows](http://go.microsoft.com/fwlink/?LinkId=148050) 7 [и](http://go.microsoft.com/fwlink/?LinkId=148050) [Windows](http://go.microsoft.com/fwlink/?LinkId=148050) Server: [Управление](http://go.microsoft.com/fwlink/?LinkId=148050) [на](http://go.microsoft.com/fwlink/?LinkId=148050) [комуникацията](http://go.microsoft.com/fwlink/?LinkId=148050) [с](http://go.microsoft.com/fwlink/?LinkId=148050) [интернет](http://go.microsoft.com/fwlink/?LinkId=148050) в уеб сайта на Microsoft TechNet.

#### [Най](#page-10-0)[-](#page-10-0)[горе](#page-10-0) [на](#page-10-0) [страницата](#page-10-0)

### Помощ на Windows

Онлайн помощ и поддръжка за Windows Какво прави тази функция Услугата за онлайн помощ и поддръжка на Windows, когато е включена, позволява да търсите помощно съдържание онлайн при наличието на връзка с интернет, като ви предоставя най-актуалното достъпно съдържание.

Събирана, обработвана или предавана информация Когато използвате услугата за онлайн помощ и поддръжка на Windows, заявките за търсене се изпращат до Microsoft, както и всички оценки и коментари, които сте предоставили за представените ви помощни теми. Услугата за онлайн помощ и поддръжка на Windows не събира преднамерено информация, която може да се използва за идентифицирането ви. Ако въведете такава информация в полетата за търсене и коментар, тя ще се изпрати, но Microsoft няма да използва тази информация, за да ви идентифицира или за връзка с вас.

#### Използване на информацията

Microsoft използва информацията, за да ви върне помощни теми в отговор на вашите заявки за търсене, да покаже най-сродните резултати, да разработи ново съдържание и да подобри съществуващото съдържание.

# Избор и контрол

Ако по време на инсталирането на Windows 7 изберете препоръчителните настройки, ще включите услугата за помощ и поддръжка на Windows. Ако не изберете препоръчителните настройки, ще можете да изберете услугата за помощ и поддръжка на Windows при първото използване на "Помощ и поддръжка на Windows". За да промените избора си по-късно,

щракнете върху менюто **Опции** , след което щракнете върху **Настройки**или изберете **Получи онлайн помощ** от превключващото меню най-долу в прозореца "Помощ".

Програма за подобрение на помощта от опита на клиентите

Какво прави тази функция

Програмата за подобрение на помощта от опита на клиентите улеснява Microsoft при идентифицирането на тенденциите в използването на помощта от нашите клиенти, така че да можем да подобрим резултатите от търсене и съответствието на съдържанието. Можете да участвате в програмата за подобрение на помощта от опита на клиентите само ако изберете да използвате услугата за онлайн помощ и поддръжка на Windows.

Програмата за подобрение на помощта от опита на клиентите генерира глобален еднозначен идентификатор (GUID), който се съхранява на компютъра и се изпраща на Microsoft с информацията, описана по-горе, за уникалното идентифициране на вашия компютър. GUID е произволно генериран номер. Той не съдържа лична информация и не се използва за идентифицирането ви. Този идентификатор е отделен от глобалните еднозначни идентификатори, които се създават за услугата за съобщаване на грешки на Microsoft и програмата за продуктови подобрения, базирана на информация от клиентите на Windows. Този GUID ни дава възможност да определим колко разпространени са проблемите, за които получаваме информация, както и какъв приоритет да им дадем. Например, GUID позволява на Microsoft да направи разлика между даден клиент, при който проблемът е възникнал сто пъти, и сто клиента, при които проблемът е възникнал само веднъж.

Събирана, обработвана или предавана информация Програмата за подобрение на помощта от опита на клиентите изпраща информация на Microsoft за версията на Windows, която се изпълнява на компютъра, както и за начина, по който използвате "Помощ и поддръжка на Windows", включително заявките, които въвеждате, когато търсите в "Помощ и поддръжка на Windows".

Използване на информацията

Събраната информация се използва за идентифициране на тенденциите и начините на използване, така че Microsoft да може да подобри качеството на съдържанието, което предоставяме, и съответствието на резултатите от търсене. Microsoft не използва информацията за връзка с вас или за удостоверяване на самоличността ви.

#### Избор и контрол

Ако изберете препоръчителните настройки при инсталиране на Windows 7, ще се включите в програмата за подобрение на помощта от опита на клиентите. Можете да промените настройките си за участие, като щракнете върху менюто **Опции** , след което щракнете върху **Настройки**, или като изберете **Получи онлайн помощ** от превключващото меню най-долу в прозореца "Помощ". Обърнете внимание, че при избиране на "Получи онлайн помощ" от превключващото меню няма да се включите автоматично в програмата за подобрение на помощта от опита на клиентите. Трябва да се включите от менюто с настройки. Ако не сте се включили, ще можете също да се присъедините след подаване на обратна връзка.

# [Най](#page-10-0)[-](#page-10-0)[горе](#page-10-0) [на](#page-10-0) [страницата](#page-10-0)

# ReadyBoost

Какво прави тази функция

ReadyBoost може да използва място за съхранение на някои преносими устройства, като например USB флаш устройства и Secure Digital (SD) карти, за да подобри безпроблемната работа на компютъра. ReadyBoost копира често използвани данни в преносимото устройство, където се използват от Windows.

Събирана, обработвана или предавана информация Ако функцията ReadyBoost е разрешена за дадено сменяемо устройство, ReadyBoost копира шифровани версии на често използвани файлове и данни на свободното място на съответното устройство.

Използване на информацията Съхранените на сменяемото устройство данни се използват за подобряване на реакцията на компютъра. Не се изпраща никаква информация на Microsoft.

# Избор и контрол

Ако добавите съвместимо с ReadyBoost устройство за съхранение към компютъра, може да се покаже подкана с опция да разрешите ReadyBoost за това устройство. Можете да разрешите или забраните функцията ReadyBoost от прозореца със свойства на устройството. Щракнете върху менюто **Старт** , след което изберете **Компютър**. В прозореца "Компютър" щракнете с десния бутон върху съответното устройство, щракнете върху **Свойства**, а след това изберете раздела **ReadyBoost** .

#### [Най](#page-10-0)[-](#page-10-0)[горе](#page-10-0) [на](#page-10-0) [страницата](#page-10-0)

#### Отдалечена помощ на Windows

#### Какво прави тази функция

Можете да използвате функцията за отдалечена помощ на Windows, за да поканите някого да се свърже с вашия компютър и да ви помогне с проблем на компютъра, дори ако този потребител не е наблизо. След свързването другият потребител може да вижда компютъра ви. С ваше разрешение потребителят, който ви помага, може да използва мишката и клавиатурата си, за да управлява вашия компютър и да ви покаже как да се справите с даден проблем.

Събирана, обработвана или предавана информация Функцията за отдалечена помощ на Windows създава шифрована връзка между двата компютъра по интернет или в локалната мрежа. Когато някой използва функцията за отдалечена помощ на Windows, за да се свърже към вашия компютър, този потребител може да вижда работния ви плот и всички отворени документи, включително всяка видима лична информация. Освен това, ако разрешите на другия човек да управлява вашия компютър чрез мишката и клавиатурата си, той/тя ще има възможност да прави много неща (като например да трие файлове или да променя настройки). След създаване на връзка функцията за отдалечена помощ на Windows ще обмени информация за контакт, включително потребителското име, името на компютъра и картината на

акаунта на потребителя (картината, която се показва в менюто "Старт"). Всички връзки с функцията за отдалечена помощ се съхраняват в регистрационен файл на сесиите.

## Използване на информацията

Информацията се използва за установяване на шифрована връзка и за предоставяне на достъп на другия потребител до вашия работен плот. Не се изпраща никаква информация на Microsoft.

# Избор и контрол

Преди да разрешите на някого да се свърже към вашия компютър, затворете всички отворени програми или документи, които не желаете да се виждат от помощника. По всяко време, ако се почувствате некомфортно от това, което другият потребител вижда или прави на компютъра ви, натиснете клавиша Esc, за да затворите сесията. Можете да забраните регистриране на сесии и обмяна на информация за контакт. За допълнителна информация относно функцията за отдалечена помощ на Windows вж. "Отдалечена помощ на Windows: често задавани въпроси" в "Помощ и поддръжка на Windows".

# [Най](#page-10-0)[-](#page-10-0)[горе](#page-10-0) [на](#page-10-0) [страницата](#page-10-0)

# Разпознаване на реч в Windows

Какво прави тази функция

Функцията за разпознаване на реч в Windows предоставя възможности за разпознаване на реч в операционната система Windows и във всички програми, които изберат да я използват. Функцията за разпознаване на реч в Windows увеличава точността си, като се учи как използвате езика, включително звуците и думите, които обичате да използвате.

Събирана, обработвана или предавана информация Функцията за разпознаване на реч в Windows съхранява списък с думи и тяхното изговаряне на компютъра. Думите и изговарянето се добавят в този списък с помощта на речника за говор, както и при използване на функцията за разпознаване на реч в Windows за диктуване и коригиране на думи.

Когато функцията за преглед на документи на "Разпознаване на реч в Windows" е разрешена, текстът от документи на Microsoft Office Word (с разширения на името на файла .doc или .docx) и от имейл съобщения (от имейл папки, различни от папките с изтрити или нежелани елементи) на компютъра, както и от всички други свързани споделени файлове, включени в местоположенията в индекса за търсене на Windows, се събира и съхранява във фрагменти с по една, две или три думи. Фрагментите с по една дума включват само думи, които сте добавили в речници по избор, а фрагментите с по две и три думи включват само думи, открити в стандартните речници.

Събраната информация се съхранява в личния ви профил за реч на компютъра. Профилите за реч се съхраняват за всеки потребител, като потребителите нямат достъп до профилите на другите на компютъра. Администраторите обаче могат да използват всички профили на компютъра. Информацията от профилите не се изпраща на Microsoft, освен ако не изберете да я изпратите, когато се покаже подкана за това от функцията за разпознаване на реч в Windows. Можете да прегледате данните, преди да ги изпратите. Ако изберете да изпратите тези данни, информацията за акустичната адаптация, която се използва за приспособяване към вашите звукови характеристики, също ще се изпрати.

Ако изпълните обучителна сесия, функцията за разпознаване на реч в Windows ще ви попита дали искате да изпратите данните от профила си за реч до Microsoft. Можете да прегледате данните, преди да ги изпратите. Тези данни може да включват записи на гласа ви от обучителната сесия, както и другите данни от личния ви профил за реч, както е описано по-горе.

#### Използване на информацията

Функцията за разпознаване на реч в Windows използва думи от профила за реч, за да конвертира речта в текст. Microsoft използва личните данни от профила за реч, за да подобри нашите продукти и услуги.

Избор и контрол

Можете да изберете дали да включите функцията за разпознаване на реч в Windows. Ако включите функцията за разпознаване на реч в Windows, функцията за преглед на документи ще се включи по подразбиране. Можете да промените настройките за преглед на документи при първото изпълнение на разпознаване на реч в Windows. Можете да променяте настройките за преглед на документи или да изтривате лични профили за реч (както и повечето данни от функцията за преглед на документи), като отидете на "Разпознаване на реч" в контролния панел, след което щракнете върху **Разширени опции за реч**. Можете също да използвате опцията за промяна на съществуващи думи в речника за говор, за да изтривате думи, които сте добавили в профила за си за реч. При изтриване на личния профил за реч обаче не се изтриват думите, които сте добавили в профила чрез речника за говор. За повече информация вж. "Помощ и поддръжка на Windows".

Можете да управлявате местата, от които функцията за преглед на документи ще коригира фрагменти с думи, като промените местоположенията, включени в индекса за търсене на Windows. За да прегледате или промените местоположенията, включени в индекса за търсене на Windows, отидете на "Опции за индексиране" в контролния панел.

В края на всяка обучителна сесия ще можете да изберете дали да изпратите данните от обучението или други данни от профила на Microsoft. Можете също така да изпращате данни, когато функцията за разпознаване на реч в Windows е стартирана, като щракнете с десния бутон върху бутона **Микрофон** , след което изберете **Помогнете да подобрим разпознаването на реч**. И в двата случая можете да прегледате всички файлове с данни, преди да ги изпратите. Можете също да изберете да не ги изпращате.

#### [Най](#page-10-0)[-](#page-10-0)[горе](#page-10-0) [на](#page-10-0) [страницата](#page-10-0)

Услуга за работа с време на Windows Какво прави тази функция

Услугата за работа с време на Windows автоматично синхронизира времето на компютъра със сървър за време на дадена мрежа.

Събирана, обработвана или предавана информация Услугата се свързва със сървър за време по интернет или локална мрежа, като използва стандартния протокол за мрежово време. По подразбиране този сървър се синхронизира със сайта time.windows.com веднъж седмично. На сървъра не се изпраща друга освен стандартната компютърна информация.

Използване на информацията

Информацията се използва от услугата за работа с време на Windows за автоматичното синхронизиране на локалното време на компютъра.

#### Избор и контрол

Услугата за работа с време на Windows е включена по подразбиране. Можете да изключите тази опция или да изберете предпочитания от вас източник на информация за време, като отидете на "Дата и час" в контролния панел, изберете раздела "Време от интернет", след което щракнете върху **Промяна на настройките**. Изключването на услугата за работа с време на Windows няма директен ефект върху програмите или други услуги, но без надежден източник на информация за време локалният часовник на компютъра може да стане несинхронизиран с други компютри в мрежата или в интернет. Програмите и услугите, които зависят от времето, може да спрат да работят правилно или да възникне грешка с тях, ако има значително несъответствие на времето между мрежовите компютри.

#### [Най](#page-10-0)[-](#page-10-0)[горе](#page-10-0) [на](#page-10-0) [страницата](#page-10-0)

Отстраняване на неизправности в Windows

Какво прави тази функция

Функцията за отстраняване на неизправности на Windows позволява да диагностицирате и коригирате често срещани проблеми на компютъра. Ако онлайн настройките са разрешени, функцията за отстраняване на неизправности на Windows може да търси и изтегля пакети за отстраняване на неизправности за определени проблеми. Когато функцията за отстраняване на неизправности на Windows търси пакети за отстраняване на неизправности, тя изпраща системна информация до Microsoft, включително информация за компютъра и операционната система, за да определи кои пакети да предложи за вашия компютър. Ако опитате да разрешите даден проблем, като изпълните пакет за отстраняване на неизправности, функцията на Windows ще запази резултатите и действията за отстраняване на неизправности, които са предприети за разрешаване на проблема. Тези резултати могат да се изтрият или да се изпратят на специалист по поддръжката за допълнителна помощ. Ако съответният пакет за отстраняване на неизправности не може да разреши проблема, функцията за отстраняване на неизправности на Windows може да улесни намирането на решения на проблема в помощта на Windows и онлайн общностите на Windows.

Събирана, обработвана или предавана информация Ако онлайн настройките са разрешени, функцията за отстраняване на неизправности на Windows ще търси и може да изтегли списък с пакети за отстраняване на неизправности от Microsoft, за да улесни диагностицирането и коригирането на проблема на компютъра. Ако изберете да изпълните даден пакет за отстраняване на неизправности, който не е на компютъра, Microsoft ще изтегли пакета на компютъра. След изпълнението на пакет за отстраняване на неизправности резултатите ще се запишат на компютъра. Тези резултати може да съдържат лична идентифицираща информация, като например потребителски псевдоним или името на дадено устройство. Функцията за отстраняване на неизправности на Windows може да ви помогне да намирате решения на проблеми в помощта на Windows и онлайн общностите на Windows. Свързаните със съответния проблем ключови думи ще се изпратят до Microsoft, за да се намери решение. Например, ако принтерът ви не работи правилно и търсите помощ, думите "принтер", "печат" и "отпечатване" ще се изпратят до Microsoft.
Използване на информацията

Събраната от Microsoft информация при използване на функцията за отстраняване на неизправности на Windows се използва за разрешаване на проблемите, с които се сблъскват нашите потребители.

## Избор и контрол

Ако изберете препоръчителните настройки по време на инсталирането, функцията за отстраняване на неизправности на Windows по подразбиране ще търси пакети за отстраняване на неизправности онлайн. За да промените тези настройки, отидете на "Отстраняване на неизправности" в контролния панел. Изберете **Промяна на настройките**и премахнете отметката от квадратчето **Разрешаване на получаването на най-актуалните пакети за отстраняване на неизправности от онлайн услугата за отстраняване на неизправности в Windows** . Можете също така да забраните онлайн търсенето, като премахнете отметката от квадратчето **Изтеглете най-актуалните инструменти за отстраняване на неизправности от услугата за онлайн отстраняване на неизправности на Windows** . За да изтриете резултатите от отстраняването на неизправности, щракнете върху **Преглед на хронологията**, изберете даден резултат, след което щракнете върху **Изтрий**.

[Най](#page-10-0)[-](#page-10-0)[горе](#page-10-0) [на](#page-10-0) [страницата](#page-10-0)

## Какво е новото

[Microsoft 365](https://www.microsoft.com/microsoft-365)

[Приложения](https://www.microsoft.com/bg-bg/windows/windows-10-apps) [за](https://www.microsoft.com/bg-bg/windows/windows-10-apps) [Windows 10](https://www.microsoft.com/bg-bg/windows/windows-10-apps)

## Microsoft Store

[Профил](https://account.microsoft.com/) [на](https://account.microsoft.com/) [акаунт](https://account.microsoft.com/)

[Център](https://www.microsoft.com/bg-bg/download) [за](https://www.microsoft.com/bg-bg/download) [изтегляния](https://www.microsoft.com/bg-bg/download)

[Връщания](https://go.microsoft.com/fwlink/p/?LinkID=824764&clcid=0x402)

[Проследяване](https://account.microsoft.com/orders) [на](https://account.microsoft.com/orders) [поръчка](https://account.microsoft.com/orders)

[Рециклиране](https://www.microsoft.com/bg-bg/store/b/recycling?icid=GlobalFooterNav)

Образование

[Office 365](https://products.office.com/bg-bg/academic/compare-office-365-education-plans) [за](https://products.office.com/bg-bg/academic/compare-office-365-education-plans) [учебни](https://products.office.com/bg-bg/academic/compare-office-365-education-plans) [заведения](https://products.office.com/bg-bg/academic/compare-office-365-education-plans)

[Commercial Warranties](https://www.microsoft.com/bg-bg/store/b/aboutwarranties?icid=GlobalFooterNav)

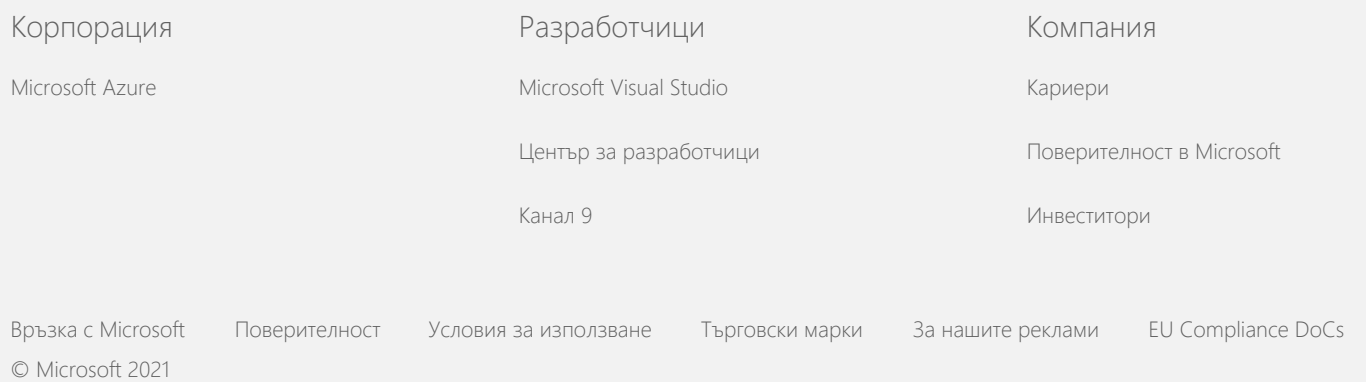